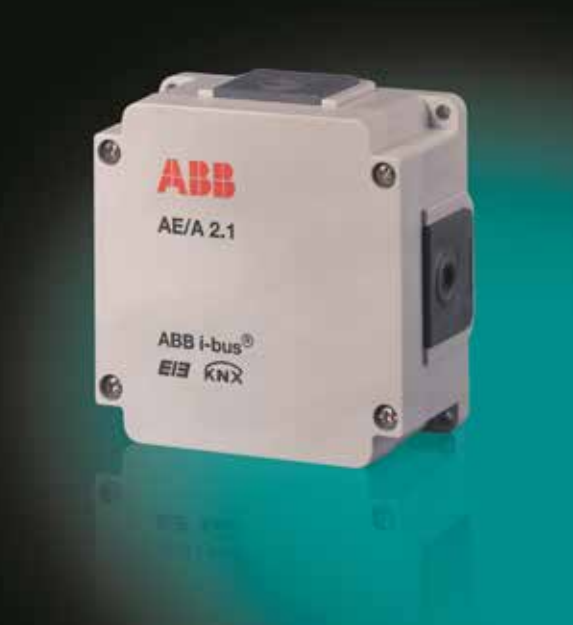

# ABB i-bus® KNX Wejście analogowe AE/A 2.1 Instrukcja użytkowania

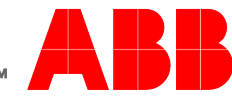

**Power and productivity** for a better world™

# ABB i-bus® KNX Spis treści

### Spis treści

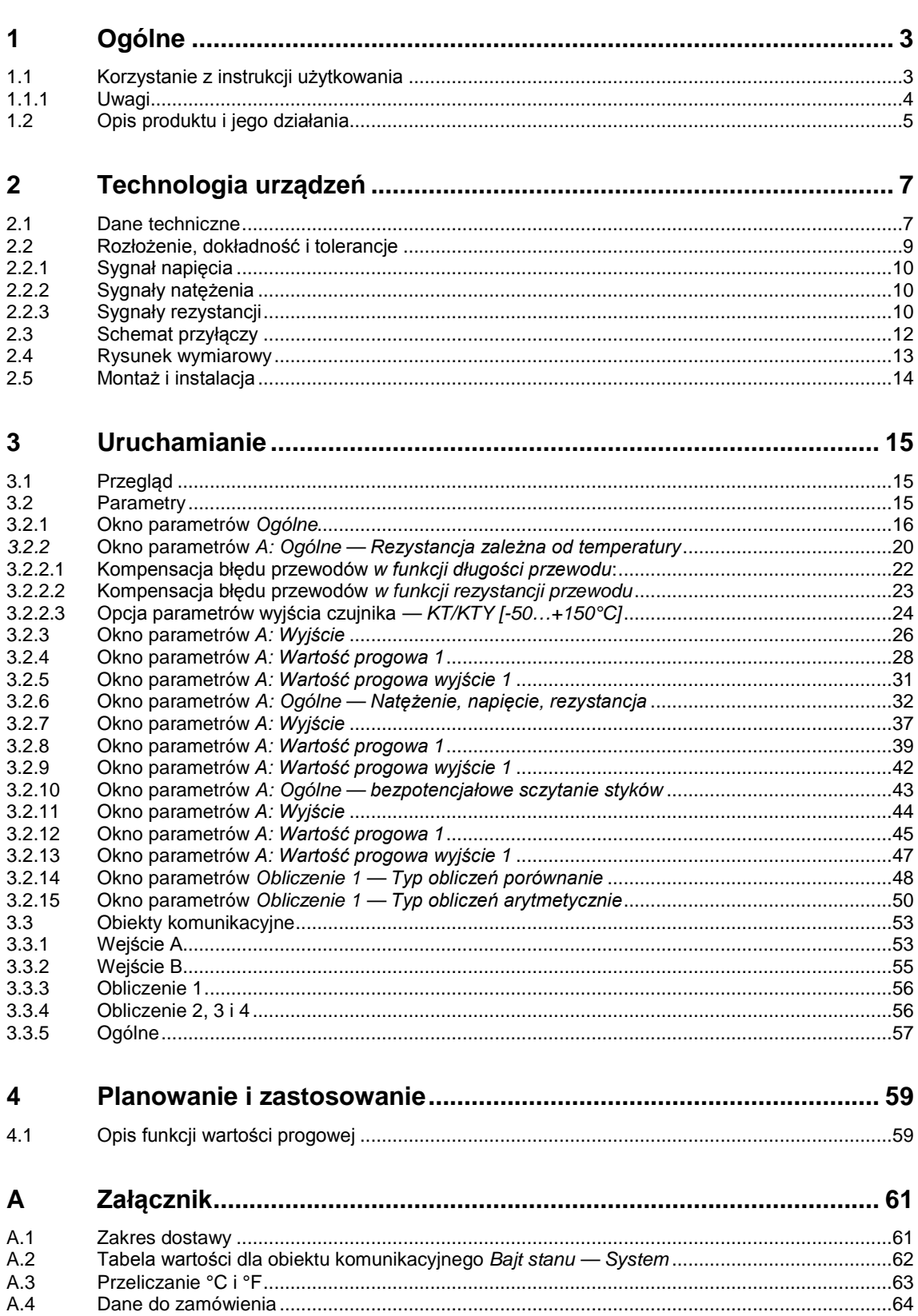

# ABB i-bus® KNX **Ogólne**

### <span id="page-4-0"></span>**1 Ogólne**

Komfortowe sterowanie złożonymi instalacjami zyskuje coraz bardziej na znaczeniu. Czujniki stosuje się na przykład do sterowania przepustnicami powietrza doprowadzanego i odprowadzanego oraz prędkościami strumieni powietrza klimatyzacji. Ogrzewaniem steruje się za pośrednictwem czujnika temperatury zewnętrznej. Systemy sczytują poziomy napełnienia pojemników, aby automatycznie koordynować proces napełniania. Prowadzi się rejestrację i analizę temperatur rurociągów. Aby optymalnie wykorzystać energię w pomieszczeniach, instaluje się czujniki obecności. Od danych z czujników są uzależnione funkcje monitorowania i bezpieczeństwa.

Wszystkie te zdarzenia powodują, że sterowanie złożonymi instalacjami w domach i budynkach staje się jeszcze bardziej komfortowe, bezpieczniejsze i efektywniejsze pod względem energetycznym.

Dzięki możliwości rejestracji i przetwarzania dwóch analogowych sygnałów wejściowych wejście analogowe wspomaga sterowanie instalacją przez system ABB i-bus® .

### <span id="page-4-1"></span>**1.1 Korzystanie z instrukcji użytkowania**

W niniejszej instrukcji zamieszczono szczegółowe informacje techniczne o wejściu analogowym, montażu i programowaniu oraz objaśniono zastosowanie modułu AE/A 2.1.

Instrukcja została podzielona na następujące rozdziały:

- Rozdział 1 Ogólne
- Rozdział 2 Technologia urządzeń
- Rozdział 3 Uruchamianie
- Rozdział 4 Planowanie i zastosowanie
- Rozdział A Załącznik

# ABB i-bus® KNX **Ogólne**

#### <span id="page-5-0"></span>**1.1.1 Uwagi**

W niniejszej instrukcji uwagi i informacje dotyczące bezpieczeństwa zostały przedstawione w następujący sposób:

### **Uwaga**

Ułatwienie obsługi, rady dotyczące obsługi

#### **Przykłady**

Przykłady zastosowań, przykłady montażu, przykłady programowania

#### **Ważne**

Ta informacja dotycząca bezpieczeństwa ma zastosowanie, gdy istnieje niebezpieczeństwo zakłócenia działania urządzenia bez ryzyka szkód lub obrażeń.

### **Uwaga**

Ta informacja dotycząca bezpieczeństwa ma zastosowanie, gdy istnieje niebezpieczeństwo zakłócenia działania urządzenia bez ryzyka szkód lub obrażeń.

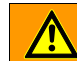

### **Niebezpieczeństwo**

Ta informacja dotycząca bezpieczeństwa ma zastosowanie, gdy w przypadku nieprawidłowej obsługi istnieje niebezpieczeństwo dla zdrowia lub życia.

### **Niebezpieczeństwo**

Ta informacja dotycząca bezpieczeństwa ma zastosowanie, gdy w przypadku nieprawidłowej obsługi istnieje poważne niebezpieczeństwo dla życia.

# ABB i-bus® KNX **Ogólne**

### <span id="page-6-0"></span>**1.2 Opis produktu i jego działania**

Wejście analogowe AE/A 2.1 jest urządzeniem do montażu natynkowego. Ma stopień ochrony IP54. Przewody wprowadza się do wejścia analogowego przez cztery wyjmowane wpusty boczne. Ze względu na duże rozmiary (117 x 117 mm) zostaje dostatecznie dużo miejsca, aby położyć w obudowie okablowanie. Niewielka wysokość (51 mm) pozwala na ekonomiczny montaż. Połączenie z magistralą osiąga się przez zacisk śrubowo-wtykowy. Nadanie adresu fizycznego i ustawienie parametrów odbywa się przy użyciu oprogramowania ETS3. W przypadku stosowania ETS2 należy użyć wersji V1.3a. Urządzenie umożliwia rejestrację i przetwarzanie dwóch analogowych sygnałów wejściowych zgodnie z normą DIN IEC 60381, np. 0–1 V, 0–5 V, 0–10 V, 1–10 V, 0–20 mA, 4–20 mA. Ponadto można podłączyć czujniki PT100 i PT1000 w układzie 2-przewodowym, rezystancje 0–1000  $\Omega$  i czujniki KTY do wyboru. Podczas wprowadzania charakterystyki można dostosować wejście analogowe AE/A 2.1 do czujników KTY zdefiniowanych przez użytkownika. Możliwe jest również podłączanie do urządzenia styków bezpotencjałowych.

Przetwarzanie sygnałów wejściowych odbywa się przy użyciu aplikacji *Wartość progowa pomiaru 2f/…*

W tej aplikacji istnieje możliwość oddzielnego ustawienia wartości obiektów dla każdego wejścia. Wartość wyjściowa może być wysyłana przez magistralę jako wartość 1-bitowa, 1-, 2- lub 4-bajtowa. Elastyczność krzywej pomiaru pozwala na ukrywanie określonych odcinków krzywej pomiaru lub nawet ich przesuwanie czy korygowanie. Przy użyciu funkcji *Filtrowanie* oblicza się wartość średnią, w zależności od wyboru, z 1, 4, 16 lub 64 pomiarów. Wartość wyjściowa zostaje "wygładzona" przez wartość średnią. Na każdą sekundę przypada jeden pomiar, dlatego np. w przypadku ustawienia 64 pomiarów wartość wyjściowa zostanie wysłana po ok. 64 sekundach. W przypadku każdego wejścia można ustawić 2 wartości progowe. Wartość progowa ma granicę górną i dolną, które można ustawiać niezależnie od siebie. Same wartości progowe mogą zostać zmienione przez magistralę. Poza tym są dostępne 4 obiekty obliczeń. W ten sposób każdorazowo można przeprowadzać porównanie lub wykonywać obliczenia matematyczne w zakresie 2 wartości wyjściowych. Dostępne są opcje: mniejszy niż, większy niż, dodawanie, odejmowanie lub wyznaczanie wartości średniej.

#### **Uwaga**

Ilustracje okien parametrów zamieszczone w niniejszej instrukcji odpowiadają oknom parametrów wersji ETS3. Aplikacja jest zoptymalizowana dla wersji ETS3. W wersji ETS2 w przypadku zastosowania wszystkich parametrów w określonych warunkach może dochodzić do automatycznego podziału strony parametrów.

### <span id="page-8-0"></span>**2 Technologia urządzeń**

wtykowy.

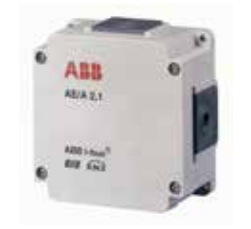

**Wejście analogowe AE/A 2.1**

Po podłączeniu napięcia magistrali urządzenie jest gotowe do pracy. Dodatkowe napięcie pomocnicze jest zbędne. Wejście analogowe AE/A 2.1 jest parametryzowane i programowane przy użyciu oprogramowania ETS (od wersji ETS2 V1.3a).

### <span id="page-8-1"></span>**2.1 Dane techniczne**

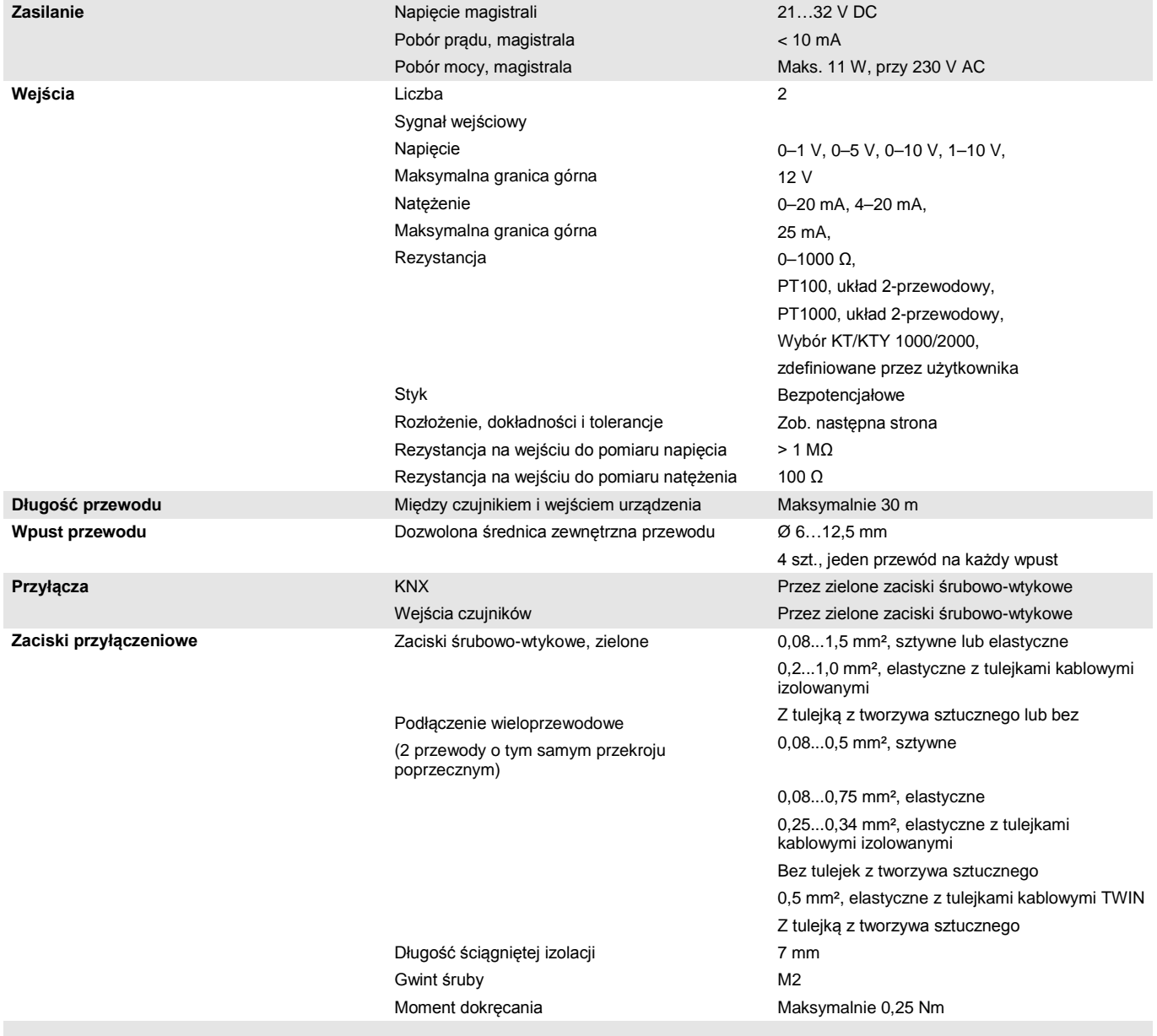

Wejście analogowe AE/A 2.1 służy do rejestracji sygnałów analogowych. Do modułu AE/A 2.1 można podłączyć dwa czujniki powszechnie dostępne w sprzedaży. Połączenie z magistralą ustanawia się przez zacisk śrubowo-

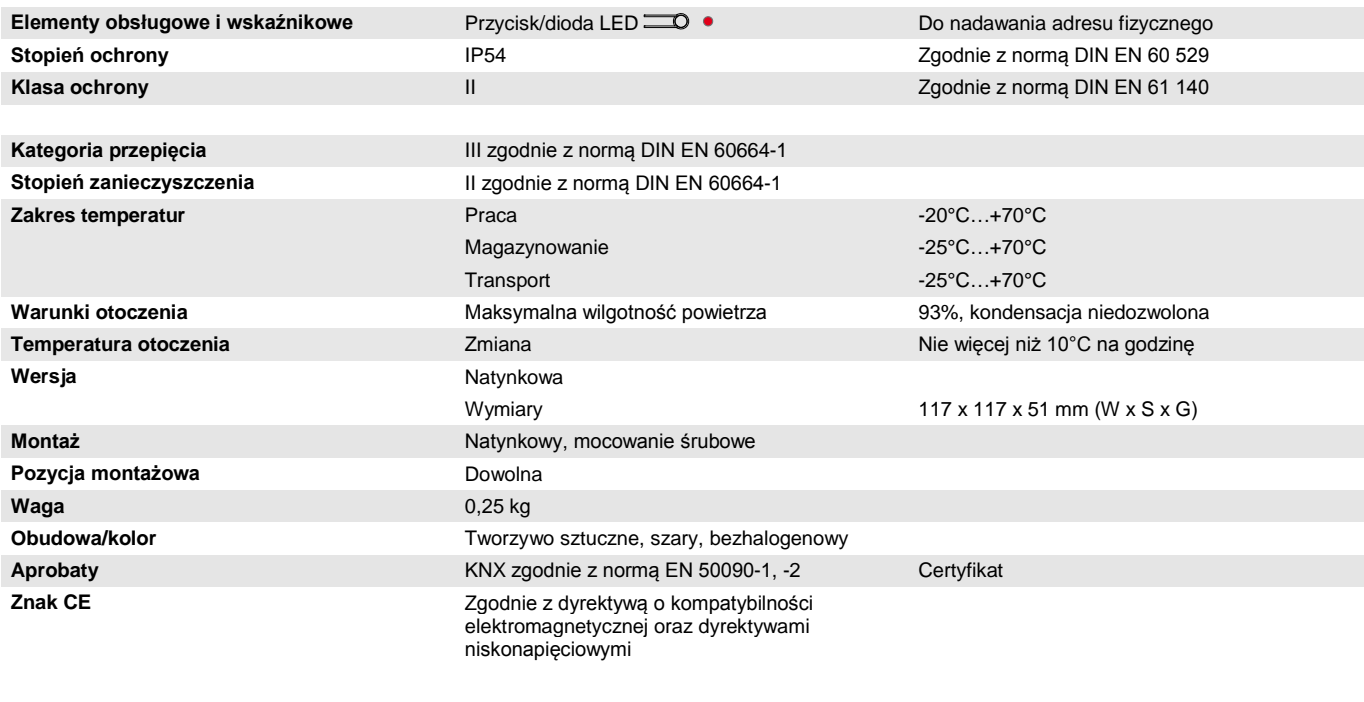

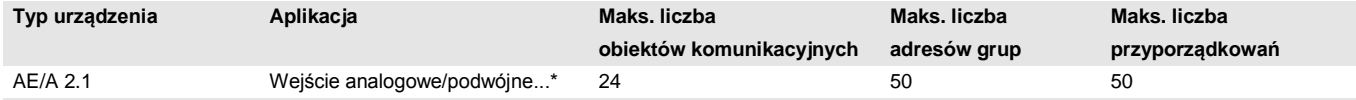

= bieżący numer wersji aplikacji. W tym przypadku należy uwzględnić informacje o oprogramowaniu zamieszczone na naszej stronie **głównej.**

#### **Uwaga**

Do programowania wymagane są ETS oraz bieżąca aplikacja na urządzenie.

Bieżąca aplikacja do pobrania jest dostępna w Internecie pod adresem *[www.abb.com/knx](http://www.abb.com/knx)*. Po zaimportowaniu do ETS można ją znaleźć w ETS pod adresem *ABB/Wprowadzenie/Wejście analogowe, podwójne*.

Urządzenie nie obsługuje funkcji zamykania urządzenia KNX w ETS. Jeśli zostanie zablokowany dostęp do wszystkich urządzeń projektu przy użyciu *klucza BCU*, nie będzie to mieć żadnego wpływu na urządzenie. W dalszym ciągu będzie możliwy odczyt i programowanie.

### <span id="page-10-0"></span>**2.2 Rozłożenie, dokładność i tolerancje**

Należy pamiętać, że do wymienionych wartości należy jeszcze dodać tolerancje stosowanych czujników.

W przypadku czujników, które są oparte na pomiarze rezystancji, należy dodatkowo uwzględnić błąd przewodu doprowadzającego.

W chwili dostawy urządzenie nie zachowuje parametrów dokładności. Po pierwszym uruchomieniu urządzenie samodzielnie przeprowadza kalibrację analogowego układu pomiarowego. Kalibracja trwa ok. 1 godziny i odbywa się w tle. Następuje niezależnie od tego, czy urządzenie jest sparametryzowane, i jest niezależna od podłączonych czujników. W żaden sposób nie wpływa niekorzystnie na standardowe działanie urządzenia. Po zakończeniu kalibracji wyznaczone wartości kalibracji zostaną zapisane z opcją zabezpieczenia danych przed awarią magistrali. Później po każdym włączeniu urządzenie natychmiast uzyska określoną dokładność. Jeżeli w wyniku programowania lub awarii magistrali kalibracja zostanie przerwana, po każdym uruchomieniu zostanie rozpoczęta ponownie. Bieżąca kalibracja zostanie wyświetlona w obiekcie Bajt stanu w postaci wartości 1 w bicie 4.

### <span id="page-11-0"></span>**2.2.1 Sygnał napięcia**

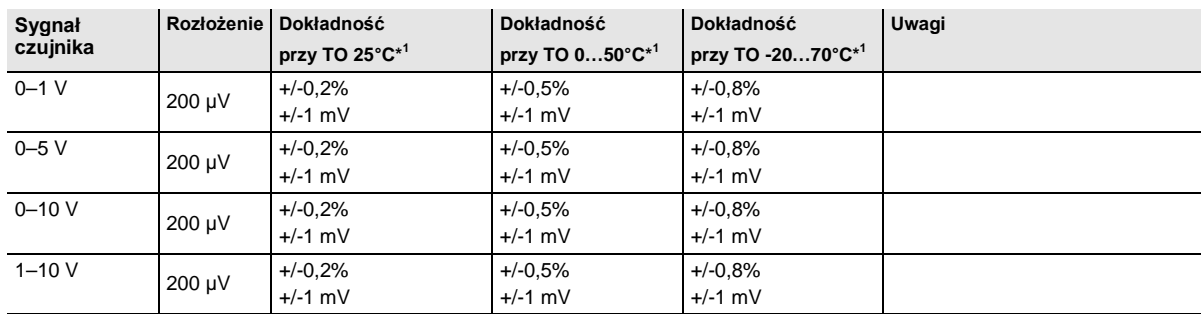

\* <sup>1</sup> bieżącej wartości mierzonej przy danej temperaturze otoczenia (TO)

#### <span id="page-11-1"></span>**2.2.2 Sygnały natężenia**

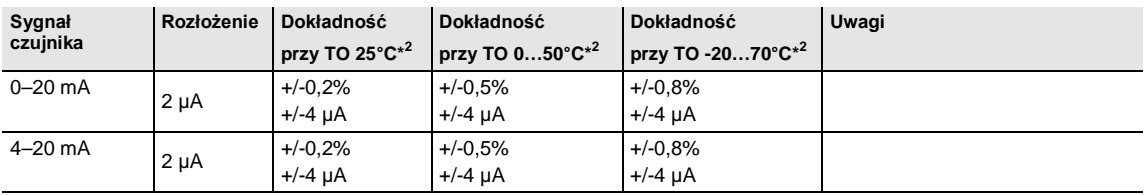

\* <sup>2</sup> bieżącej wartości mierzonej przy danej temperaturze otoczenia (TO)

#### <span id="page-11-2"></span>**2.2.3 Sygnały rezystancji**

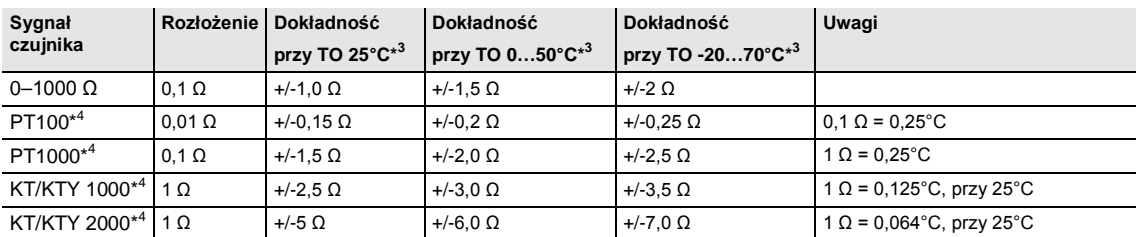

\*<sup>3</sup> z doliczeniem do bieżącej wartości mierzonej przy danej temperaturze otoczenia (TO)

\* <sup>4</sup> z doliczeniem błędu przewodu doprowadzającego i błędu czujnika

#### **PT100**

PT100 jest precyzyjny i wymienny, ale podatny na błędy w przewodach doprowadzających (rezystancja przewodu i ogrzewanie się przewodu doprowadzającego). Już wartość rezystancji zacisku 200 mΩ generuje błąd temperatury 0,5°C.

#### **PT1000**

PT1000 reaguje jak PT100, jednak wpływy błędów przewodu doprowadzającego są niższe o współczynnik 10. Preferowane jest stosowanie tego czujnika.

#### **KT/KTY**

KT/KTY ma niewielką dokładność, jest warunkowo wymienny i można go używać tylko do bardzo prostych zastosowań.

Ponadto należy pamiętać, że istnieją różne klasy tolerancji dla czujników w wersjach PT100 i PT1000.

Poniższa tabela szczegółowo przedstawia poszczególne klasy.

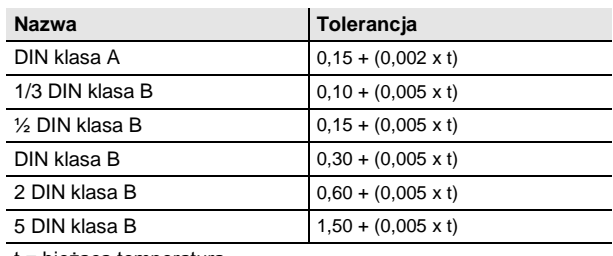

t = bieżąca temperatura

### <span id="page-13-0"></span>**2.3 Schemat przyłączy**

Przykład podłączenia z czujnikiem temperatury i czujnikiem zasilanym z obcego źródła

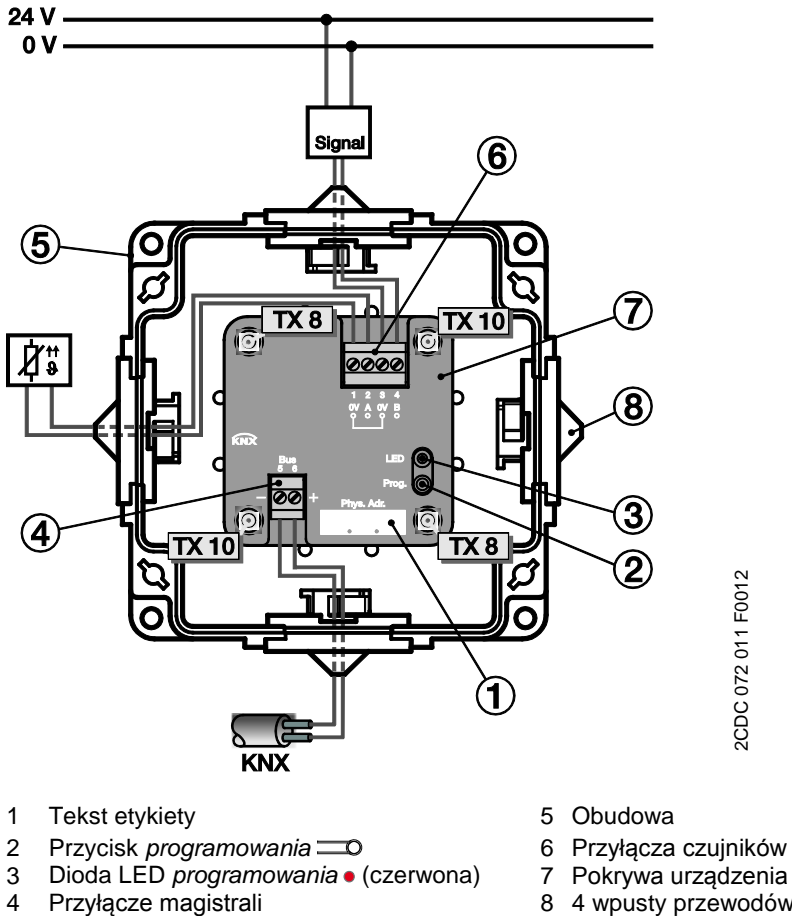

- 
- 
- 8 4 wpusty przewodów

### **Uwaga**

Aby zapewnić ochronę IP54, należy stosować wyłącznie dostarczone zaślepki.

W przypadku niestosowania tych zaślepek do obudowy może przedostać się wilgoć i/lub woda. Spowoduje to uszkodzenie urządzenia.

<span id="page-14-0"></span>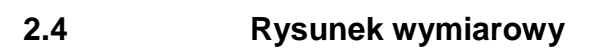

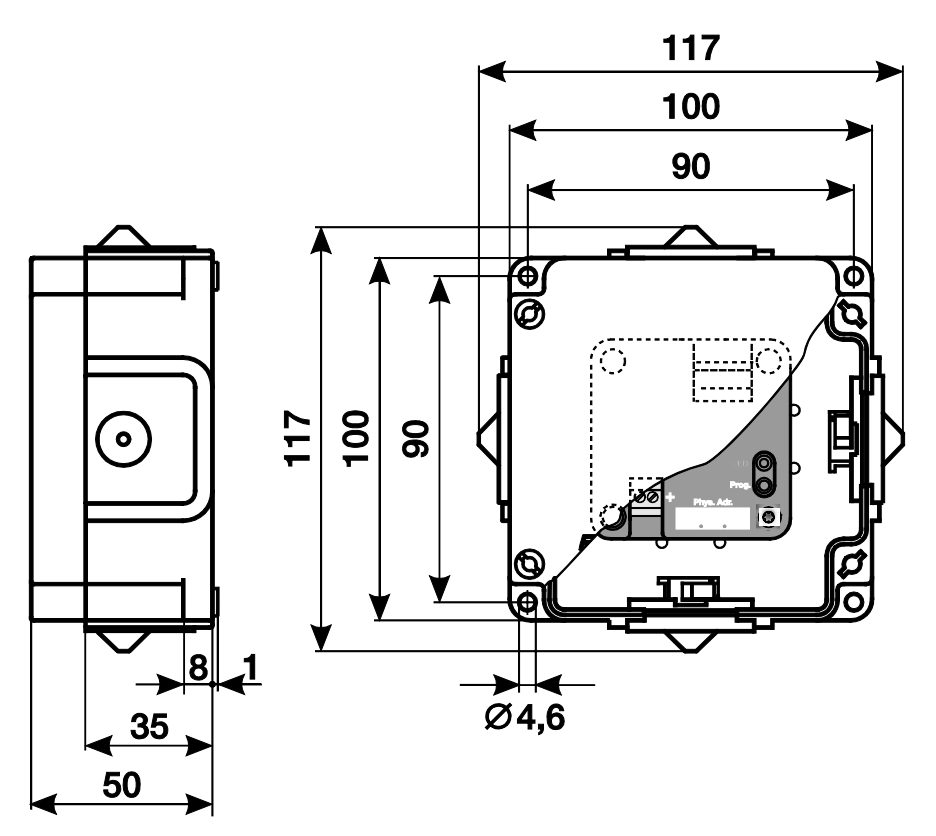

2CDC 072 013 F0012 2CDC 072 013 F0012

### <span id="page-15-0"></span>**2.5 Montaż i instalacja**

Wejście analogowe jest urządzeniem natynkowym.

Połączenie z magistralą osiąga się przez zacisk śrubowo-wtykowy.

### **Uwaga**

Zgodnie z normą DIN VDE 0100-520 należy zapewnić dostępność urządzeń na potrzeby eksploatacji, kontroli, oględzin, konserwacji i naprawy.

W celu uzyskania optymalnych wartości pomiarowych lub monitorowania należy przestrzegać danych technicznych podanych przez producenta czujnika. Ta sama zasada dotyczy zaleceń producenta czujnika w odniesieniu do instalacji ochrony odgromowej.

#### **Warunek uruchomienia**

Do uruchomienia wejścia analogowego będzie potrzebny komputer PC z oprogramowaniem ETS (w wersji ETS2 V1.3a lub nowszej) oraz połączenie z systemem ABB i-bus® , np. przy użyciu interfejsu KNX.

Wraz z doprowadzeniem napięcia magistrali urządzenie jest gotowe do pracy. Napięcie pomocnicze jest niepotrzebne.

Montaż i uruchomienie mogą prowadzić wyłącznie wykwalifikowani elektrycy. Podczas planowania i instalowania urządzeń elektrycznych należy przestrzegać właściwych norm, dyrektyw, przepisów i postanowień.

- Podczas transportu, magazynowania i eksploatacji należy chronić urządzenie przed wilgocią, zabrudzeniem i uszkodzeniem.
- Należy eksploatować urządzenie wyłącznie w zakresie wyszczególnionych danych technicznych.
- Należy eksploatować urządzenie wyłącznie w zamkniętej obudowie.

#### **Stan w chwili dostawy**

Wejście analogowe jest dostarczane z adresem fizycznym 15.15.255. Aplikacja jest wstępnie wczytana. Dlatego przed uruchomieniem wystarczy jeszcze wczytać adresy grup i parametry. W razie potrzeby istnieje możliwość ponownego wczytania całej aplikacji. W przypadku wymiany aplikacji lub po jej odinstalowaniu pobieranie trwa dłużej i może zająć kilka minut.

#### **Nadawanie adresu fizycznego**

Nadanie adresu fizycznego odbywa się przy użyciu oprogramowania ETS i przycisku programowania na urządzeniu.

#### **Czyszczenie**

Zabrudzone urządzenia można czyścić suchą chusteczką. Jeżeli okaże się to niewystarczające, można użyć chusteczki lekko zwilżonej w ługu mydlanym. W żadnym razie nie wolno stosować środków żrących ani rozpuszczalników.

#### **Konserwacja**

Urządzenie nie wymaga konserwacji. W przypadku szkód, powstałych np. podczas transportu i/lub magazynowania, zabrania się podejmowania napraw przez pracowników firm zewnętrznych. W przypadku otwarcia pokrywy urządzenia roszczenie gwarancyjne wygasa.

### <span id="page-16-0"></span>**3 Uruchamianie**

### <span id="page-16-1"></span>**3.1 Przegląd**

Wejście analogowe AE/A 2.1 ma wczytaną aplikację *Wartość progowa pomiaru 2f/1*. Do programowania wymagana jest wersja ETS2 V 1.3a lub wyższa. W przypadku stosowania ETS3 należy zaimportować plik typu \*.VD3.

Dla każdego z dwóch wejść można wybrać następujące funkcje:

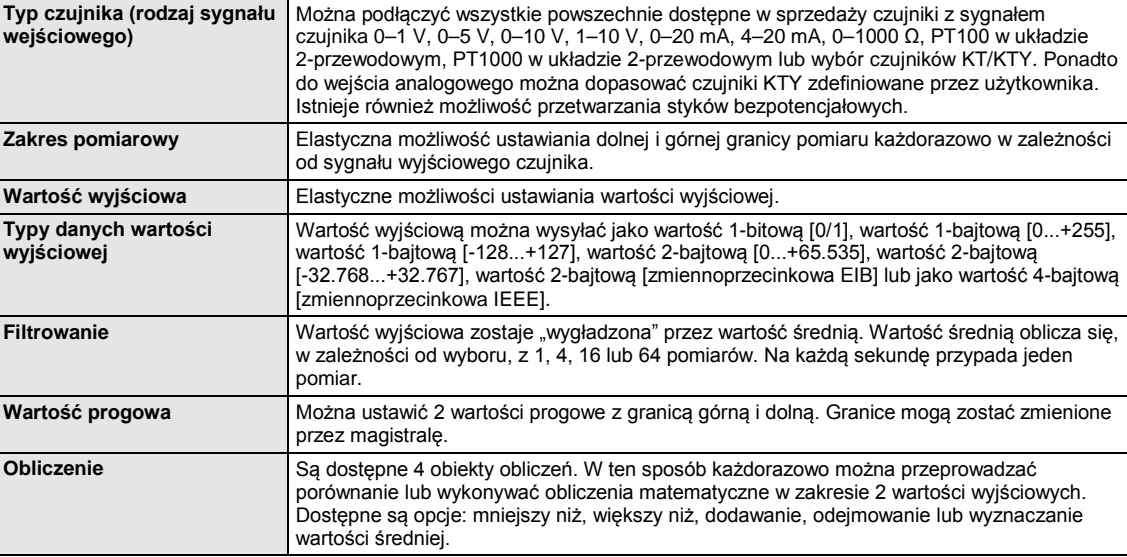

### <span id="page-16-2"></span>**3.2 Parametry**

#### **Uwaga**

Ustawienia domyślne opcji są wyświetlane z podkreśleniem, np. opcje tak/nie.

#### <span id="page-17-0"></span>**3.2.1 Okno parametrów** *Ogólne*

W oknie parametrów *Ogólne* można ustawiać parametry nadrzędne.

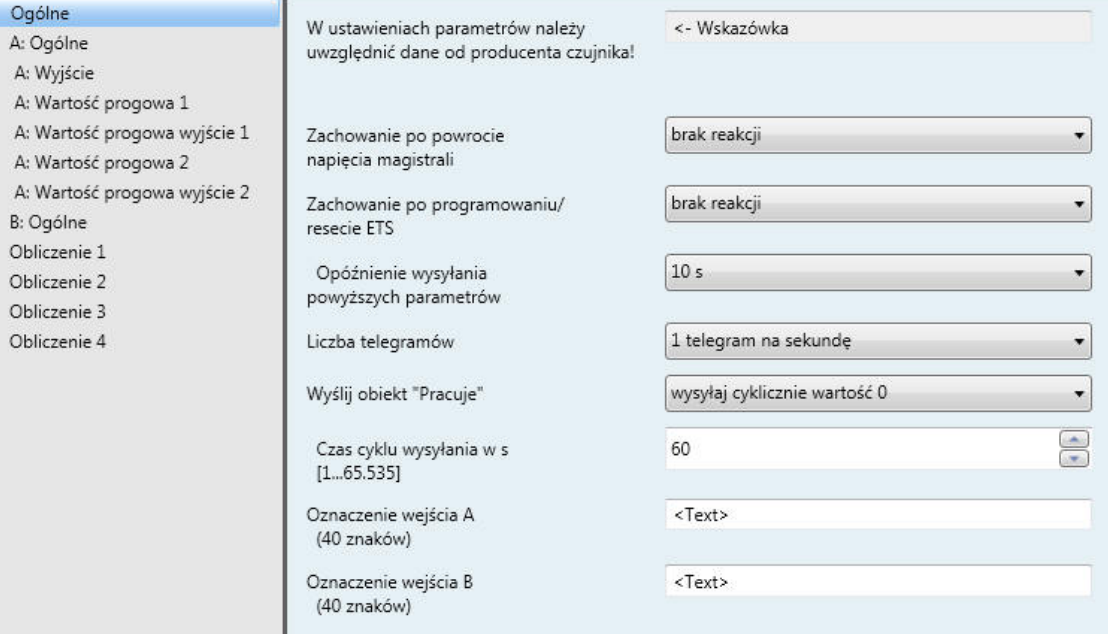

#### **W ustawieniach parametrów należy uwzględnić dane od producenta czujnika!**

#### **Ważne**

Aby zapewnić bezawaryjne działanie wejścia analogowego, należy uwzględnić dane od producenta czujnika. Ponadto do danych producenta należy się odwołać w przypadku ustawień parametrów.

W przypadku podłączonych czujników należy zwrócić uwagę, aby nie przekroczyć np. górnych granic 12 V dla sygnałów napięcia i 25 mA dla sygnałów natężenia.

#### **Zachowanie po powrocie napięcia magistrali, Zachowanie po programowaniu/ resecie ETS**

Opcje: brak reakcji wysyłaj wartości obiektu natychmiast

wysyłaj wartości obiektu z opóźnieniem

Te parametry służą do ustawiania zachowania w przypadku *powrotu napięcia magistrali* i *programowania* lub *zresetowania ETS*.

- *brak reakcji*: Wartości obiektów nie zostaną wysłane. Po powrocie napięcia magistrali, programowaniu lub zresetowaniu ETS do magistrali nie zostaną wysłane wartości obiektów: wartości wyjściowe, wartości progowe, wartości obliczeniowe, wartość mierzona poza zakresem, Pracuje i Bajt stanu, tzn. wizualizacja nie zostanie zaktualizowana. Te wartości obiektów zostaną wysłane do magistrali najwcześniej po sparametryzowanych ustawieniach.
- *wysyłaj wartości obiektu natychmiast:* Te wartości obiektów zostaną wysłane natychmiast. Po powrocie napięcia magistrali, programowaniu lub zresetowaniu ETS do magistrali zostaną natychmiast wysłane wartości obiektów: wartości wyjściowe, wartości progowe, wartości obliczeniowe, wartość mierzona poza zakresem, Pracuje i Bajt stanu. Pozwoli to zapewnić, że np. w przypadku wizualizacji będzie mógł być wyświetlony bieżący obraz procesu.
- *wysyłaj wartości obiektu z opóźnieniem:* Te wartości obiektów zostaną wysłane z opóźnieniem. Po powrocie napięcia magistrali, programowaniu lub zresetowaniu ETS do magistrali zostaną wysłane z opóźnieniem wartości obiektów: wartości wyjściowe, wartości progowe, wartości obliczeniowe, wartość mierzona poza zakresem, Pracuje i Bajt stanu. Ta opcja pozwala na przesyłanie obrazu procesu z opóźnieniem, np. na potrzeby sterowania obciążeniem magistrali w urządzeniu KNX.

*Opóźnienie wysłania* ustawia się odrębnie i dotyczy obu parametrów: *Zachowanie po powrocie napięcia magistrali* i *Zachowanie po programowaniu/resecie ETS*.

#### **Co to jest reset ETS?**

Ogólnie reset ETS określa się jako zresetowanie urządzenia za pomocą oprogramowania ETS. Reset ETS wywołuje się w wersji ETS3 z poziomu punktu menu *Uruchamianie* przy użyciu funkcji *Resetuj urządzenie*. Aplikacja zostanie wtedy zatrzymana i uruchomiona ponownie.

#### **Jak działa wysyłanie wartości?**

Użycie tych opcji w parametrze *Zachowanie po...* umożliwia natychmiastowe wysłanie do magistrali całkowitego obrazu procesów w kanałach po zdarzeniu (powrót napięcia magistrali, programowanie lub reset ETS) lub jego wysłanie z pewnym opóźnieniem. Pozwala to zapewnić, że wszystkie informacje po zdarzeniu z pewnością zostaną jeden raz wysłane do magistrali, np. na potrzeby wizualizacji.

#### **Opóźnienie wysyłania powyższych parametrów**

Opcje: 5/10/20/30/60 s

Czas opóźnienia wysyłania określa czas dzielący zdarzenie *Powrót napięcia magistrali*, *Programowanie/Reset ETS* od momentu wysłania telegramu z opóźnieniem. Poza tym po uruchomieniu urządzenia następujące obiekty komunikacyjne wyślą telegram zgodnie z ustawionym opóźnieniem wysyłania:

- Przez obiekt komunikacyjny *Pracuje — System* zostanie wysłany telegram Pracuje o wartości 1 lub 0 (możliwość ustawienia).
- Przez obiekt komunikacyjny *Bajt stanu — System* zostanie wysłany telegram Bajt stanu z bieżącą wartością (stan). Każdemu bitowi przyporządkowana jest informacja.

**W celu uzyskania dalszych informacji zob.: [Załącznik](#page-62-0)**

#### **Uwaga**

Ustawienia w przypadku tego parametru oddziałują tylko na parametry *Zachowanie po powrocie napięcia magistrali* i *Zachowanie po programowaniu/resecie ETS*. Jeżeli w tych parametrach każdorazowo ustawiono opcję Brak reakcji, wybrane opóźnienie wysyłania nie działa.

W fazie inicjowania w trakcie opóźnienia wysyłania telegramy nie będą wysyłane. Telegramy Value Read uzyskają odpowiedź również w czasie opóźnienia.

Telegramy przychodzące do obiektu komunikacyjnego, *np. Żądaj wartości mierzonej*, nie będą przy tym uwzględniane. Czasy opóźnienia wysyłania powinny być zsynchronizowane w całym urządzeniu KNX.

#### **Jak działa opóźnienie wysyłania?**

W trakcie opóźnienia wysyłania odbywa się analiza wejść czujników i odbiór telegramów. Odebrane telegramy są natychmiast przetwarzane i w razie potrzeby zmieniane są wartości obiektów wyjść. Nie są jednak wysyłane telegramy do magistrali.

Jeżeli w trakcie *opóźnienia wysłania* obiekty będą odczytywane przez telegramy Value Read, np. dotyczące wizualizacji, wysłanie odpowiednich telegramów Value Respond nastąpi bezpośrednio po tym, a nie dopiero po upływie opóźnienia wysyłania.

Po upływie *opóźnienia wysłania* wszystkie przewidziane do wysłania wartości obiektów zostaną wysłane do magistrali.

#### **Liczba telegramów**

Opcje: 1/2/3/5/10/20 telegr. na sekundę

Aby ograniczyć obciążenie magistrali generowane przez urządzenie, przy użyciu tego parametru można ograniczyć wartość *Liczba telegramów* na sekundę.

#### **Przykład**

W przypadku wyboru *5 telegramów na sekundę* w ciągu sekundy można wysłać maksymalnie 5 telegramów.

#### **Wyślij obiekt "Pracuje"**

Opcje: nie

wysyłaj cyklicznie wartość 0 wysyłaj cyklicznie wartość 1

Przy użyciu obiektu komunikacyjnego *Pracuje* można sprawdzić, czy urządzenie jest dostępne. Ten cykliczny telegram może być monitorowany przez urządzenie zewnętrzne.

W przypadku opcji *wysyłaj cyklicznie wartość 0* lub *wysyłaj cyklicznie wartość 1* będzie widoczny następujący parametr:

#### **Czas cyklu wysyłania w s [1...65.535]**

Opcje: 1...60...65.535

W tym miejscu ustawia się przedział czasowy, według którego obiekt *Pracuje* będzie cyklicznie wysyłać telegram.

#### **Oznaczenie wejścia A (40 znaków)**

#### **Oznaczenie wejścia B (40 znaków)**

Opcja: < Text >

Przy użyciu tego parametru można wprowadzić tekst o długości do 40 znaków w celu identyfikacji w ETS.

#### **Uwaga**

Wprowadzony w tym miejscu tekst pomocniczy pozwala na zidentyfikowanie, które wejście jest zajęte przez którą funkcję. Ten tekst ma charakter czysto informacyjny i nie zawiera dalszych funkcji.

#### <span id="page-21-0"></span>*3.2.2* **Okno parametrów** *A: Ogólne — Rezystancja zależna od temperatury*

Możliwości ustawień dla typu czujnika *Rezystancja zależna od temperatury*.

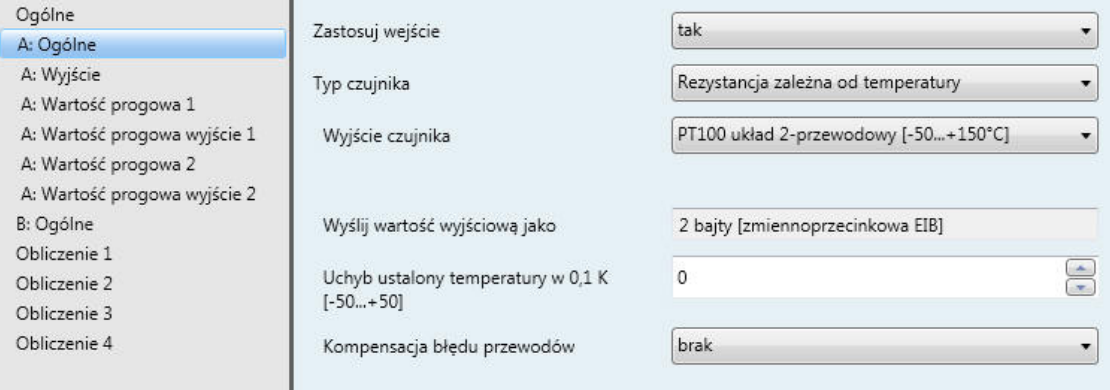

Informacje poniżej obowiązują również w przypadku okna parametrów *B: Ogólne*.

#### **Zastosuj wejście**

Opcje: nie tak

Przy użyciu tego parametru aktywowane jest wejście A. Jednocześnie stają się widoczne kolejne parametry i obiekty komunikacyjne.

#### **Typ czujnika**

Opcje: Natężenie/napięcie/rezystancja Rezystancja zależna od temperatury bezpotencjałowe sczytanie styków

Przy użyciu tego parametru ustawia się *typ czujnika*.

#### **Wyjście czujnika**

Opcje: PT100 układ 2-przewodowy [-50…+150°C] PT1000 układ 2-przewodowy [-50…+150°C] KT/KTY [-50…+150°C]

Przy użyciu tego parametru ustawia się *wyjście czujnika*. Te dane zawiera dokumentacja techniczna producenta czujnika.

#### **Uwaga**

W przypadku opcji KT/KTY [-50…+150°C] zmienią się poniższe parametry. Dlatego są one opisane w części [Opcja parametrów wyjścia czujnika](#page-25-0) - KT/KTY [-50...+150°C].

#### <span id="page-22-0"></span>**Wyślij wartość wyjściową jako**

W przypadku tego parametru jest wstępnie ustawiona stała wartość 2 bajty [zmiennoprzecinkowa EIB].

#### **Co to jest wartość wyjściowa?**

Wejście analogowe rejestruje wartość pomiaru czujnika, konwertuje ją zgodnie z ustawionymi parametrami i wysyła do magistrali. Wysłaną wartość określa się mianem wartości wyjściowej.

### <span id="page-22-1"></span>**Uchyb ustalony temperatury w 0,1 K**

**[-50...+50]**

Opcje: -50...<u>0</u>...+50

Przy użyciu tego parametru do rejestrowanej temperatury można jeszcze dodatkowo dodać uchyb o wartości maks. +/-5 kelwinów (K).

#### <span id="page-22-2"></span>**Kompensacja błędu przewodów**

Opcje: brak

w funkcji długości przewodu w funkcji rezystancji przewodu

Ten parametr służy do ustawiania *kompensacji błędu przewodów*.

W przypadku opcji *w funkcji długości przewodu* i *w funkcji rezystancji przewodu* są wyświetlane kolejne parametry.

#### <span id="page-23-0"></span>**3.2.2.1 Kompensacja błędu przewodów** *w funkcji długości przewodu***:**

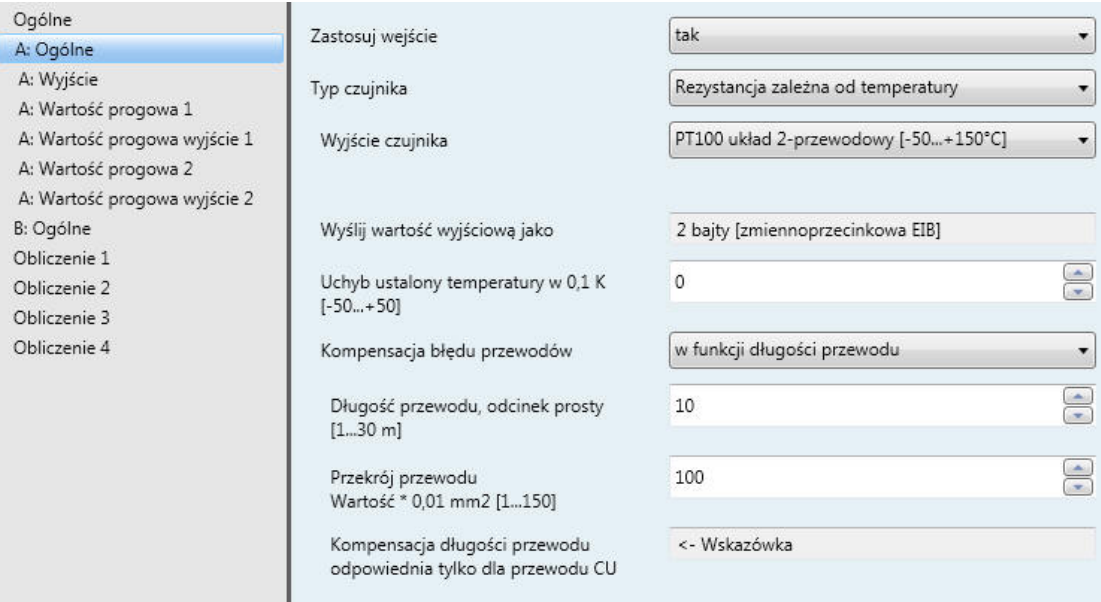

### **Długość przewodu, odcinek prosty**

**[1...30 m]**

Opcje: 1...<u>10</u>...30

Do ustawiania prostej długości przewodu podłączonego czujnika temperatury.

### **Ważne**

Maksymalna długość przewodu między czujnikiem i wejściem urządzenia wynosi 30 m.

#### **Przekrój przewodu Wartość \* 0,01 mm<sup>2</sup> [1...150]**

Opcje: 1...<u>100</u>...150 (150 = 1,5 mm<sup>2</sup>)

Przy użyciu tego parametru wprowadza się przekrój poprzeczny przewodu, do którego podłączono czujnik temperatury.

#### **Ważne**

Kompensacja długości przewodu jest odpowiednia tylko dla przewodu CU.

#### <span id="page-24-0"></span>**3.2.2.2 Kompensacja błędu przewodów** *w funkcji rezystancji przewodu*

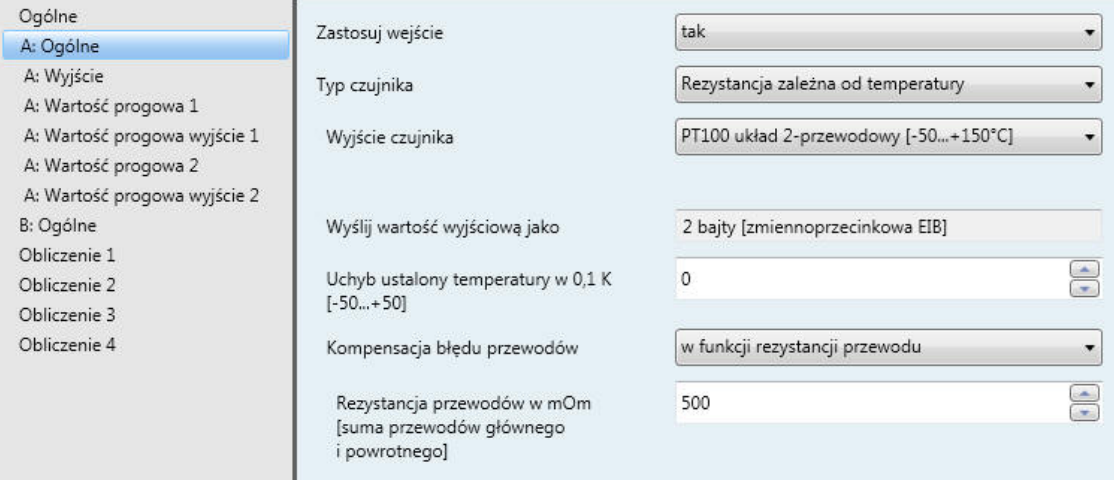

#### **Rezystancja przewodów w mOm [suma przewodów głównego i powrotnego]**

Opcje: 0...500...10.000

Przy użyciu tego parametru ustawia się wartość rezystancji przewodu podłączonego czujnika temperatury.

#### **Ważne**

Aby można było prawidłowo zmierzyć rezystancję przewodu, żyły na końcówce przewodu muszą być zwarte i nie mogą być połączone z wejściem analogowym.

#### <span id="page-25-0"></span>**3.2.2.3 Opcja parametrów wyjścia czujnika** *— KT/KTY [-50…+150°C]*

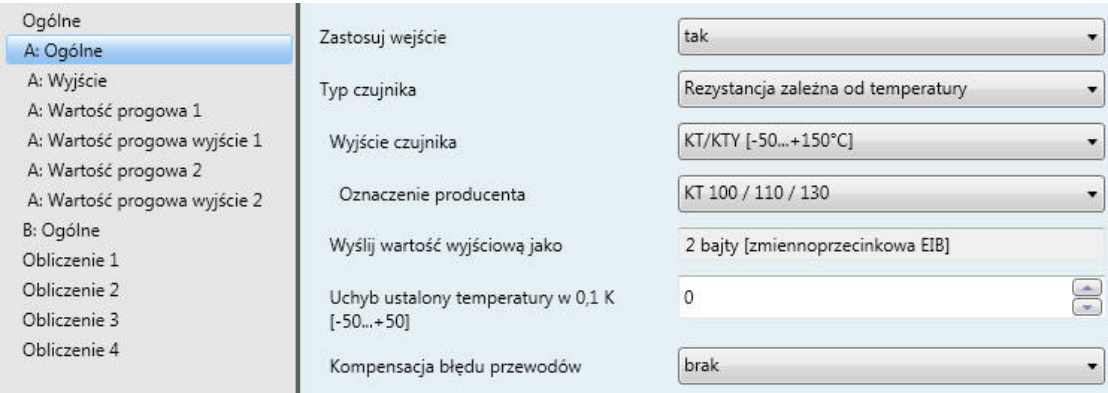

#### **Oznaczenie producenta**

Opcje: KT 100 / 110 / 130 KT 210 / 230 KTY 10-5 / 11-5 / 13-5 KTY 10-6 / 10-62 / 11-6 / 13-6 / 16-6 / 19-6 KTY 10-7 / 11-7 / 13-7 KTY 21-5 / 23-5 KTY 21-6 / 23-6 KTY 21-7 / 23-7 KTY 81-110 / 81-120 / 81-150 KTY 82-110 / 82-120 / 82-150 KTY 81-121 / 82-121 KTY 81-122 / 82-122 KTY 81-151 / 82-151 KTY 81-152 / 82-152 KTY 81-210 / 81-220 / 81-250 KTY 82-210 / 82-220 / 82-250 KTY 81-221 / 82-221 KTY 81-222 / 82-222 KTY 81-251 / 82-251 KTY 81-252 / 82-252 KTY 83-110 / 83-120 / 83-150 KTY 83-121 KTY 83-122 KTY 83-151 Zdefiniowane przez użytkownika

Do wyboru wstępnie zdefiniowanego czujnika KTY.

#### **Uwaga**

W przypadku gdy powinien zostać zastosowany czujnik KTY niewymieniony na tej liście, jego charakterystykę można wprowadzić przy użyciu opcji *Zdefiniowane przez użytkownika* (zob. następna strona).

#### *Zdefiniowane przez użytkownika***:**

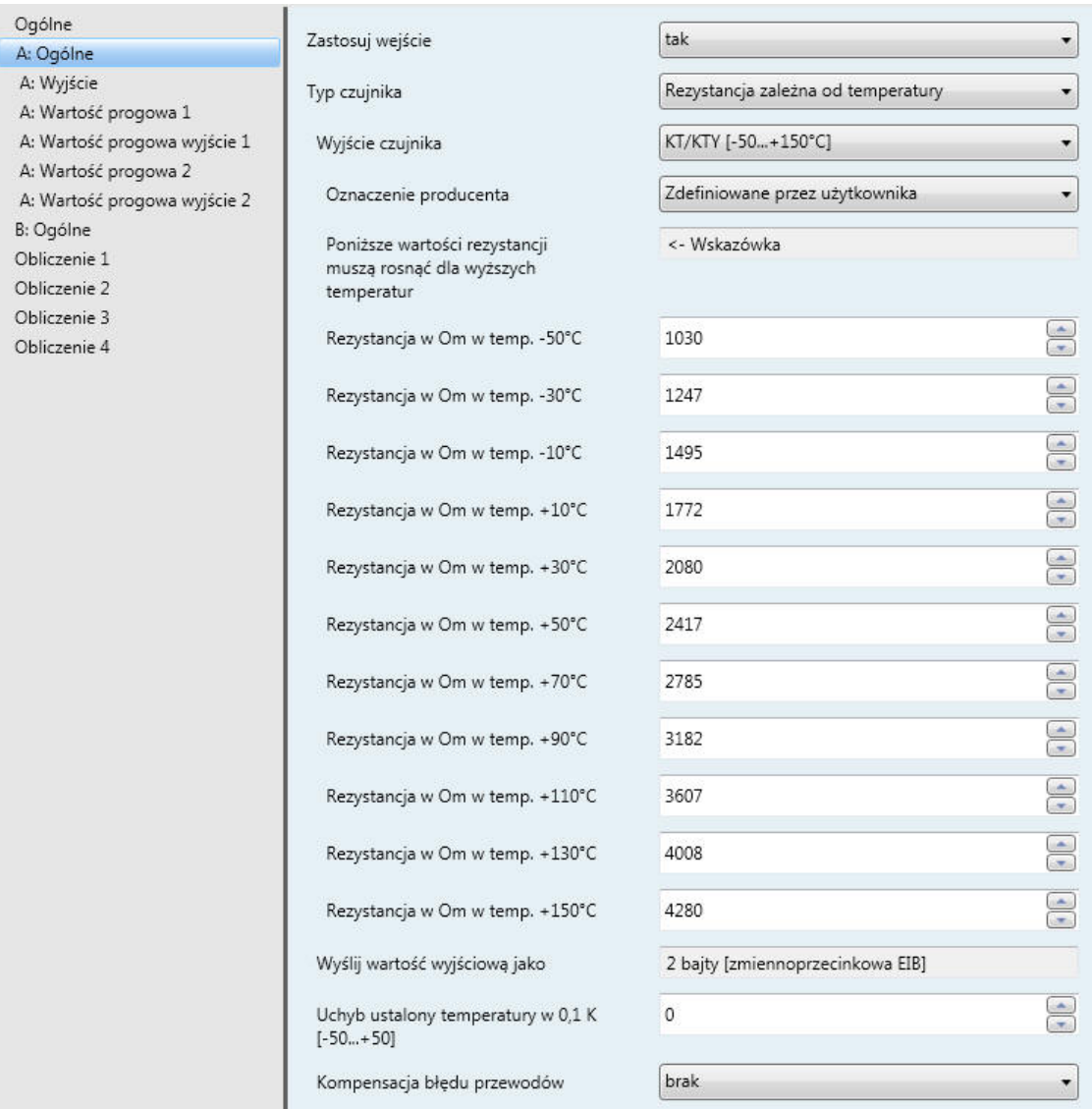

#### **Poniższe wartości rezystancji muszą rosnąć dla wyższych temperatur**

<- Wskazówka

Aby zapewnić bezawaryjne działanie wejścia analogowego w odniesieniu do danych wejściowych zdefiniowanych przez użytkownika, należy stosować rosnące wartości rezystancji (zob. wartości wstępnie zdefiniowane).

Błędne dane wejściowe prowadzą do nierealnych wartości wyjściowych!

#### **Rezystancja w Om w temp. -50…+150°C**

Opcje: 0…1.030…4.280…5.600

Przy użyciu tych 11 parametrów można wprowadzić charakterystykę rezystancji. Te dane zawiera dokumentacja techniczna producenta czujnika.

#### **Uwaga**

Opis parametrów [Wyślij wartość wyjściową jako](#page-22-0), [Uchyb ustalony temperatury](#page-22-1) i Kompensacja [błędu przewodów](#page-22-2) zawiera część Okno parametrów A: Ogólne - Rezystancja zależna od [temperatury.](#page-21-0)

#### <span id="page-27-0"></span>**3.2.3 Okno parametrów** *A: Wyjście*

To okno parametrów jest aktywne, jeżeli w oknie parametrów *A: Ogólne* w przypadku parametru *Zastosuj wejście* ustawiono wartość *tak*.

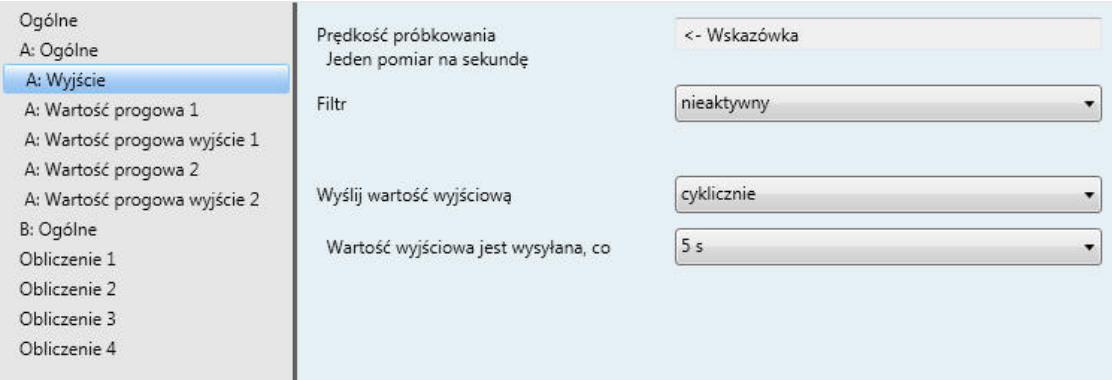

#### **Prędkość próbkowania**

Sygnał czujnika wejścia A będzie mierzony jeden raz na sekundę.

#### **Filtr**

Opcje: nieaktywny

niskie (wartość średnia z 4 pomiarów) średnie (wartość średnia z 16 pomiarów) wysokie (wartość średnia z 64 pomiarów)

Ten parametr służy do ustawiania filtra (filtr średniej kroczącej). W ten sposób wartość wyjściową można ustawić jako wartość średnią przy użyciu trzech różnych opcji.

#### **Ważne**

W przypadku zastosowania tego filtra wartość wyjściowa zostanie "wygładzona" przez wartość średnią i będzie dostępna do dalszego przetwarzania. W ten sposób filtr ma bezpośredni wpływ na wartości progowe i wartości obliczeniowe. Im wyższy stopień filtra, tym większe wygładzanie. Oznacza to wolniejsze zmiany wartości wyjściowej.

Przykład: W przypadku nagłej zmiany sygnału czujnika z ustawieniem *Średnie* minie 16 sekund, zanim wpłynie wartość wyjściowa.

#### **Wyślij wartość wyjściową**

Opcje: na żądanie w przypadku zmiany

cyklicznie w przypadku zmiany i cyklicznie

Ten parametr pozwala ustalić, w jaki sposób powinna być wysyłana *wartość wyjściowa*.

*na żądanie:* Wyświetlany jest obiekt komunikacyjny *Żądaj wartości wyjściowej — Wejście A*.

Gdy w tym obiekcie komunikacyjnym zostanie odebrana wartość 1, do obiektu komunikacyjnego *Wartość wyjściowa — Wejście A* zostanie jeden raz wysłana bieżąca wartość wyjściowa.

W przypadku opcji *w przypadku zmiany*, *cyklicznie* i *w przypadku zmiany i cyklicznie* są wyświetlane kolejne parametry.

#### **Wartość wyjściowa jest wysyłana, co**

Opcje: 5/10/30 s 1/5/10/30 min 1/6//24 h

Przy użyciu tego dodatkowego parametru ustawia się przedział, według którego powinna być wysyłana cyklicznie wartość.

#### **Wartość wyjściowa wysyłana**

**od zmiany wynoszącej [x 0,1°C]** 

Opcje: 1…10...200

Ten parametr pozwala ustalić, od jakiej zmiany temperatury powinna być wysyłana wartość wyjściowa.

*10:* Wartość wyjściowa będzie wysyłana od zmiany 1°C.

#### <span id="page-29-0"></span>**3.2.4 Okno parametrów** *A: Wartość progowa 1*

Informacje poniżej obowiązują również w przypadku *A: Wartość progowa 2*.

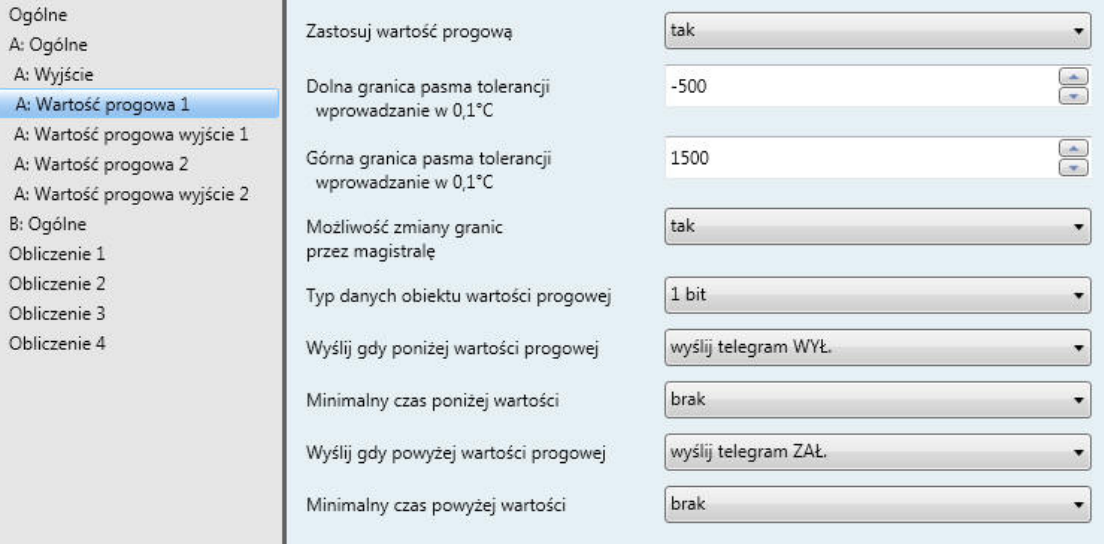

#### **Zastosuj wartość progową**

Opcje: nie tak

Ten parametr pozwala ustalić, czy powinna być zastosowana *wartość progowa 1*. W przypadku wyboru opcji *tak* jest wyświetlany obiekt komunikacyjny *Wartość progowa — Wejście A, wartość progowa 1*.

### **Dolna granica pasma tolerancji**

 **wprowadzanie w 0,1°C**

Opcje: -500...1500

#### **Górna granica pasma tolerancji wprowadzanie w 0,1°C**

Opcje: -500... 1500

Przy użyciu tych dwóch parametrów ustawia się dolną i górną granicę pasma tolerancji.

Wprowadzanie następuje w krokach co 0,1°C, tzn. w wyniku wprowadzenia 1500 otrzymamy 150°C.

**W celu uzyskania dalszych informacji zob.: [Załącznik](#page-62-0)**

#### **Możliwość zmiany granic przez magistralę** Opcje: nie tak

Ten parametr pozwala ustalić, czy istnieje *możliwość zmiany granic przez magistralę*.

- *tak:* Dodatkowo są wyświetlane obiekty komunikacyjne:
	- *Zmień — Wejście A, dolna granica wartości progowej 1* i

*Zmień — Wejście A, górna granica wartości progowej 1*.

#### **Ważne**

Formaty wartości tych obiektów komunikacyjnych są takie same jak format ustawiony w przypadku parametru [Wyślij wartość wyjściową jako](#page-22-0) w oknie parametrów *A: Ogólne*.

#### **Typ danych obiektu wartości progowej**

Opcje: 1 bit 1 bajt [0...+255]

Opcje:

*1 bit:* Wyświetlane są następujące parametry:

#### **Wyślij gdy poniżej wartości progowej**

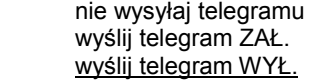

#### **Wyślij gdy powyżej wartości progowej**

l,

Opcje: nie wysyłaj telegramu wyślij telegram ZAŁ. wyślij telegram WYŁ.

- *nie wysyłaj telegramu:* Brak reakcji.  $\overline{a}$
- *wyślij telegram ZAŁ.:* Nastąpi wysłanie telegramu o wartości 1.
- *wyślij telegram WYŁ.:* Nastąpi wysłanie telegramu o wartości 0.

#### **Minimalny czas poniżej wartości Minimalny czas powyżej wartości**

Opcje: brak 5/10/30 s 1/5/10/30 min 1/6/12/24 h

*brak:* Wartość progowa zostanie wysłana bezpośrednio.

Przy użyciu kolejnych opcji czasu można każdorazowo wybrać minimalny czas. Jeżeli w minimalnym czasie ponownie przypadnie warunek wysłania, wysłanie nie nastąpi.

 $\ddot{\phantom{0}}$ 

*1 bajt [0...+255]:* Wyświetlane są następujące parametry:

### **Wyślij gdy poniżej wartości progowej [0...+255]**

Opcje: 0...255

#### **Wyślij gdy powyżej wartości progowej [0...+255]**

Opcje: 0...255

Wartość od 0 do 255 można wprowadzać w krokach co 1.

### **Minimalny czas poniżej wartości Minimalny czas powyżej wartości**

Opcje: brak 5/10/30 s 1/5/10/30 min 1/6/12/24 h

*brak:* Wartość progowa zostanie wysłana bezpośrednio.

Przy użyciu kolejnych opcji czasu można każdorazowo wybrać minimalny czas. Jeżeli w minimalnym czasie ponownie przypadnie warunek wysłania, telegram nie zostanie wysłany.

#### <span id="page-32-0"></span>**3.2.5 Okno parametrów** *A: Wartość progowa wyjście 1*

#### Informacje poniżej obowiązują również w przypadku *A: Wartość progowa wyjście 2*.

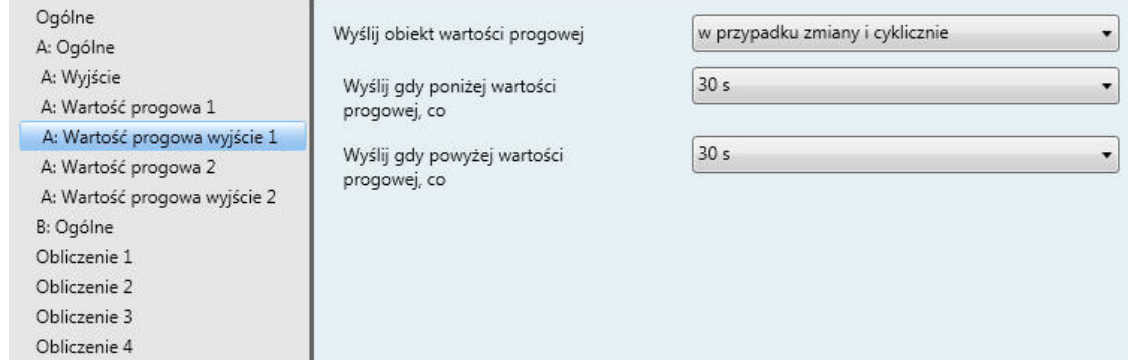

#### **Wyślij obiekt wartości progowej**

Opcje: w przypadku zmiany w przypadku zmiany i cyklicznie

Ten parametr służy do określania zachowania podczas wysyłania obiektu wartości progowej.

- *w przypadku zmiany:* Obiekt wartości progowej zostanie wysłany w przypadku zmiany.
- *w przypadku zmiany i cyklicznie:* Obiekt wartości progowej będzie wysyłany cyklicznie w przypadku zmiany. Obiekt wartości progowej będzie wysyłany cyklicznie do czasu, gdy każdorazowo zostanie przekroczona z góry lub z dołu inna granica.

W przypadku tej opcji są wyświetlane następujące parametry:

**Wyślij gdy poniżej wartości progowej, co Wyślij gdy powyżej wartości progowej, co** Opcje: brak

5/10/<u>30 s</u> 1/5/10/30 min 1/6/12/24 h

Przy użyciu tych dwóch parametrów ustala się moment, w którym powinien być wysyłany cyklicznie telegram po osiągnięciu wartości poniżej dolnej granicy lub powyżej górnej granicy.

#### <span id="page-33-0"></span>**3.2.6 Okno parametrów** *A: Ogólne — Natężenie, napięcie, rezystancja*

Możliwości ustawień dla typu czujnika *Natężenie/napięcie/rezystancja*.

Informacje poniżej obowiązują również w przypadku okna parametrów *B: Ogólne*.

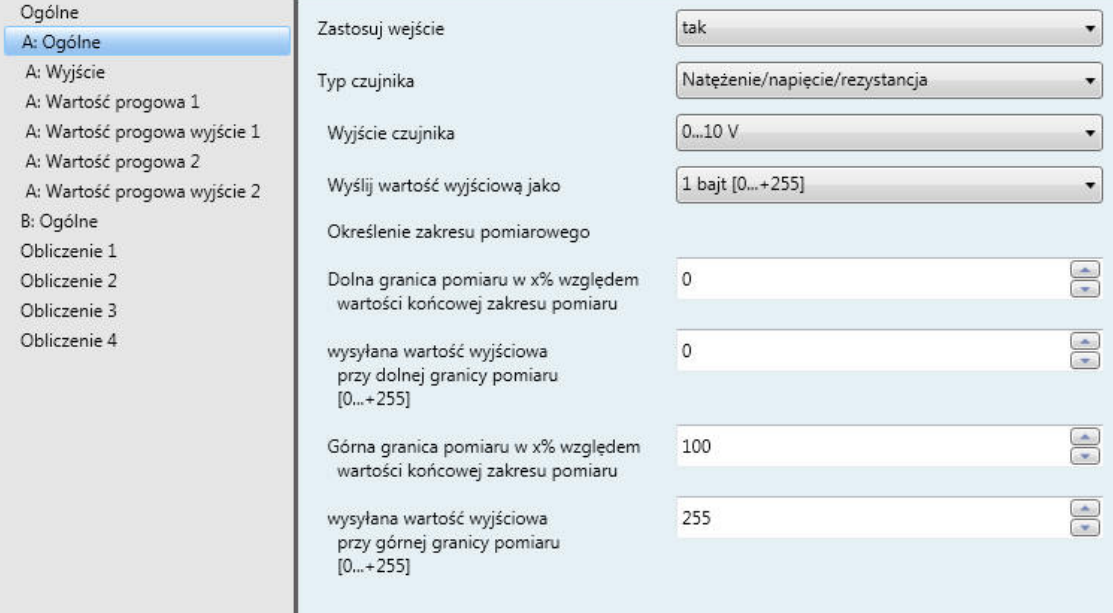

#### **Zastosuj wejście**

Opcje: nie tak

Przy użyciu tego parametru określa się zastosowanie wejścia A.

#### **Typ czujnika**

Opcje: Natężenie/napięcie/rezystancja Rezystancja zależna od temperatury bezpotencjałowe sczytanie styków

Przy użyciu tego parametru ustawia się *typ czujnika*.

#### **Wyjście czujnika**

Opcja: 0–1 V 0–5 V  $0 - 10 V$ 1–10 V 0–20 mA 4–20 mA 0–1000 Ω

Przy użyciu tego parametru ustawia się zakres wejścia przyłączonego czujnika do *wyjścia czujnika*.

#### **Wyślij wartość wyjściową jako**

Opcje: 1 bajt [0...+255] 1 bajt [-128...+127] 2 bajty [0...+65.535] 2 bajty [-32.768...+32.767]

2 bajty [zmiennoprzecinkowa EIB]

4 bajty [zmiennoprzecinkowa IEEE]

Ten parametr pozwala ustalić, w jakim formacie powinna być wysyłana *wartość wyjściowa*.

Jeżeli ustawiono opcję *2 bajty [zmiennoprzecinkowa EIB]* lub *4 bajty [zmiennoprzecinkowa IEEE]*, każdorazowo w oknie parametrów poniżej jest wyświetlany kolejny parametr.

#### **Co to jest wartość wyjściowa?**

Wejście analogowe rejestruje wartość pomiaru czujnika, konwertuje ją zgodnie z ustawionymi parametrami i wysyła do magistrali. Wysłaną wartość określa się mianem wartości wyjściowej.

#### **Określenie zakresu pomiarowego**

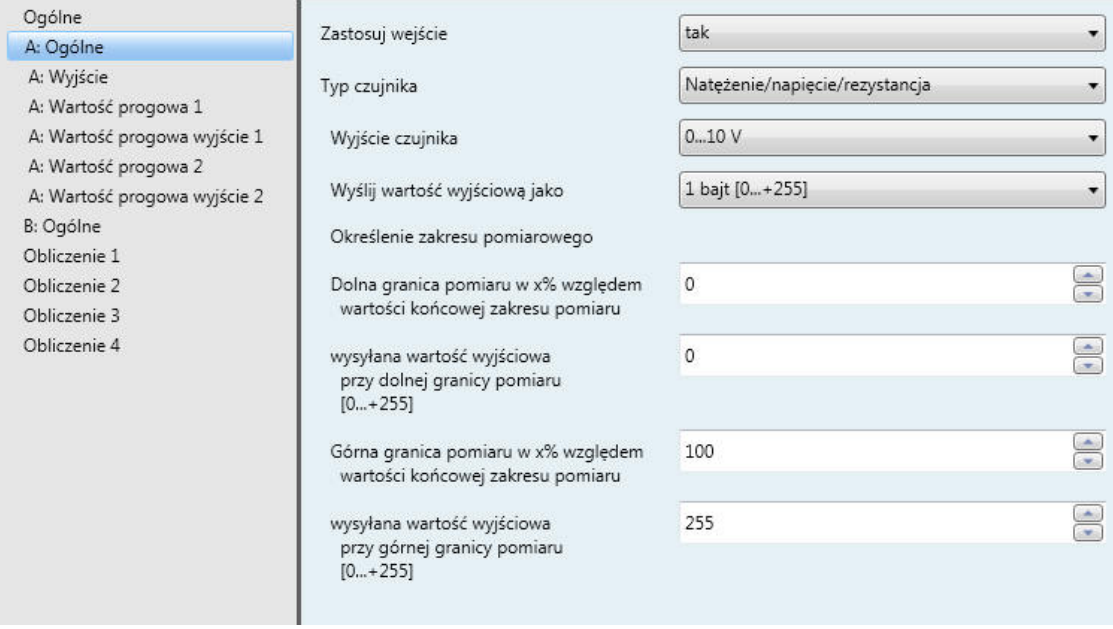

Kolejne cztery parametry są zależne od parametru [Wyślij wartość wyjściową jako](#page-22-0).

W zależności od wybranej opcji zmienią się wstępnie ustawione wartości. W przypadku opcji *2 bajty [zmiennoprzecinkowa EIB]* lub *4 bajty [zmiennoprzecinkowa IEEE]* dodatkowo jest wyświetlany parametr *Współczynnik*.

Poniższy opis jest przykładowy dla wszystkich możliwych do ustawienia opcji.

#### **Dolna granica pomiaru w x% względem wartości końcowej zakresu pomiaru**

Opcje: 0...100

#### **Górna granica pomiaru w x% względem wartości końcowej zakresu pomiaru**

Opcje: 100...0

Przy użyciu obu tych parametrów ustawia się *dolną i górną granicę pomiaru w x% względem wartości końcowej pomiaru*. W przypadku osiągnięcia wartości poniżej dolnej granicy lub powyżej górnej granicy pomiaru obiekt komunikacyjny *Wartość mierzona poza zakresem — Wejście A* wysyła wartość 1. Jeżeli wartość mierzona znajdzie się ponownie między obiema granicami, obiekt komunikacyjny wyśle wartość 0.

#### **Co to jest wartość końcowa zakresu pomiaru?**

Wartość końcowa zakresu pomiaru to maksymalna wartość napięcia, natężenia i rezystancji lub wartość temperatury, ustawiona w parametrze *Wyjście czujnika*, np. czujnik z wyjściem sygnału 0–10 V ma wartość końcową zakresu pomiaru 10 V.

#### **wysyłana wartość wyjściowa przy dolnej granicy pomiaru**

 **[0...+255]**

Opcje: 0...255

**wysyłana wartość wyjściowa przy górnej granicy pomiaru [0...+255]**

Opcje: 0...255

Przy użyciu tych dwóch parametrów ustawia się *wysyłane wartości wyjściowe przy dolnej i górnej granicy pomiaru [0...+255]*. Jednocześnie krzywa pomiaru między dolną i górną granicą pomiaru ma przebieg liniowy.

#### **Co to jest granica pomiaru?**

Przy użyciu granicy pomiaru ustala się, do jakich ustawionych wartości wejście analogowe powinno przeprowadzić analizę podłączonego czujnika. Każdorazowo można ustawić górną i dolną granicę pomiaru.

#### **Przykład**

Zostaje podłączony czujnik o zakresie pomiarowym 0...1000 Ω, ale analiza krzywej pomiaru powinna zostać wykonana tylko w zakresie 10 i 90% (100...900 Ω). W tym przypadku granice pomiaru wynoszą 100 i 900 Ω.

Wraz z opcją *2 bajty [zmiennoprzecinkowa EIB]* jest wyświetlany parametr:

#### **Współczynnik dla wartości wyjściowych i progowych** Opcje: 0,01 0,1

1  $\overline{10}$ 100

Wraz z opcją *4 bajty [zmiennoprzecinkowa IEEE]* jest wyświetlany parametr:

#### **Współczynnik dla wartości wyjściowych i progowych**

Opcje: 0,000001 0,00001 0,0001 0,001 0,01 0,1 1 10 100 1.000 10.000 100.000 1.000.000

Przy użyciu tego parametru ustawia się *współczynniki dla wartości wyjściowych i progowych*.

#### **Przykład**

Opcja *1:* Wartość wyjściowa jest transferowana w stosunku 1:1.

Wprowadzenie współczynnika pozwala na przykład "przeliczać jednostki", tzn. wartość wyjściowa odpowiada wysyłanej wartości wyjściowej pomnożonej przez ustawiony współczynnik.

#### <span id="page-38-0"></span>**3.2.7 Okno parametrów** *A: Wyjście*

To okno parametrów jest aktywne, jeżeli w przypadku parametru *Zastosuj wejście* w oknie parametrów *A: Ogólne* ustawiono wartość *tak*.

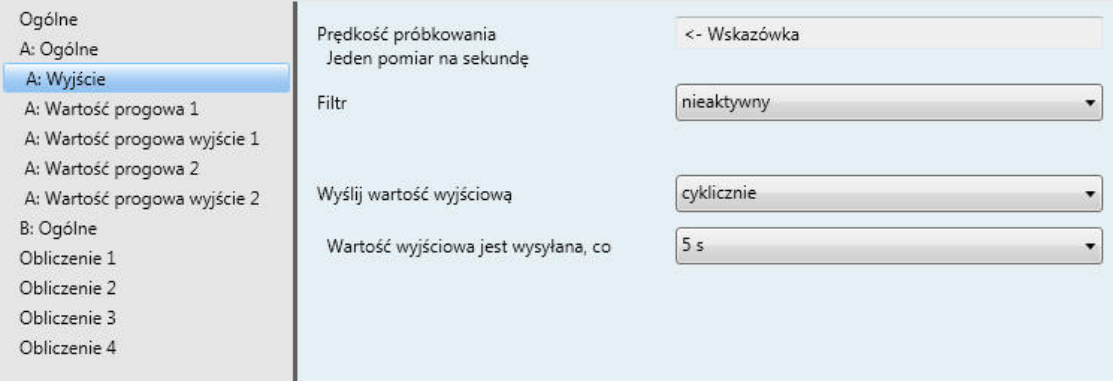

#### **Prędkość próbkowania**

Sygnał czujnika wejścia A będzie mierzony jeden raz na sekundę.

### **Filtr**

Opcje: nieaktywny

niskie (wartość średnia z 4 pomiarów) średnie (wartość średnia z 16 pomiarów) wysokie (wartość średnia z 64 pomiarów)

Ten parametr służy do ustawiania filtra (filtr średniej kroczącej). W ten sposób wartość wyjściową można ustawić jako wartość średnią przy użyciu trzech różnych opcji.

#### **Ważne**

W przypadku zastosowania tego filtra wartość zostanie "wygładzona" przez wartość średnią i będzie dostępna do dalszego przetwarzania. W ten sposób filtr ma bezpośredni wpływ na wartości progowe i wartości obliczeniowe. Im wyższy stopień filtra, tym większe wygładzanie. Oznacza to wolniejszą zmianę wartości wyjściowej.

Przykład: W przypadku nagłej zmiany sygnału czujnika z ustawieniem *Średnie* minie 16 sekund, zanim wpłynie wartość wyjściowa.

#### **Wyślij wartość wyjściową**

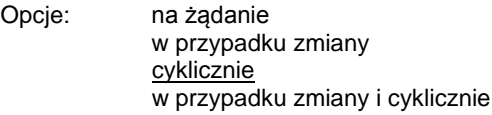

Ten parametr pozwala ustalić, w jaki sposób powinna być wysyłana *wartość wyjściowa*.

*na żądanie:* Wyświetlany jest obiekt komunikacyjny *Żądaj wartości wyjściowej — Wejście A*.

Gdy w tym obiekcie komunikacyjnym zostanie odebrana wartość 1, z obiektu komunikacyjnego *Wartość wyjściowa — Wejście A* zostanie jeden raz wysłana bieżąca wartość wyjściowa.

W przypadku opcji *w przypadku zmiany*, *cyklicznie* i *w przypadku zmiany i cyklicznie* są wyświetlane kolejne parametry.

#### **Wartość wyjściowa jest wysyłana, co**

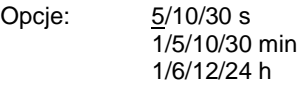

Przy użyciu tego dodatkowego parametru ustawia się przedział, według którego powinna być wysyłana cyklicznie wartość.

#### **Wartość wyjściowa wysyłana od x% zmiany względem zakresu wyjściowego**

Opcje: 1…2...100

Ten parametr pozwala ustalić, od jakiej zmiany procentowej względem zakresu wyjściowego powinna być wysyłana wartość wyjściowa.

W przypadku opcji *2* wartość wyjściowa będzie wysyłana od 2-procentowej zmiany zakresu wyjściowego.

#### **Co to jest zakres wyjściowy?**

Zakres wyjściowy jest określony przez możliwości ustawień górnej i dolnej granicy pomiaru. Różnica między górną i dolną granicą pomiaru tworzy zakres wyjściowy.

#### **Przykład**

Jeżeli dolna granica pomiaru czujnika (0...1000 Ω) zostanie ustawiona na 10% (100 Ω), a górna granica pomiaru na 90% (900 Ω), zakres wyjściowy wyniesie (900 Ω – 100 Ω) = 800 Ω. 2% z 800  $Ω = 16 Ω$ .

#### <span id="page-40-0"></span>**3.2.8 Okno parametrów** *A: Wartość progowa 1*

Informacje poniżej obowiązują również w przypadku *A: Wartość progowa 2*.

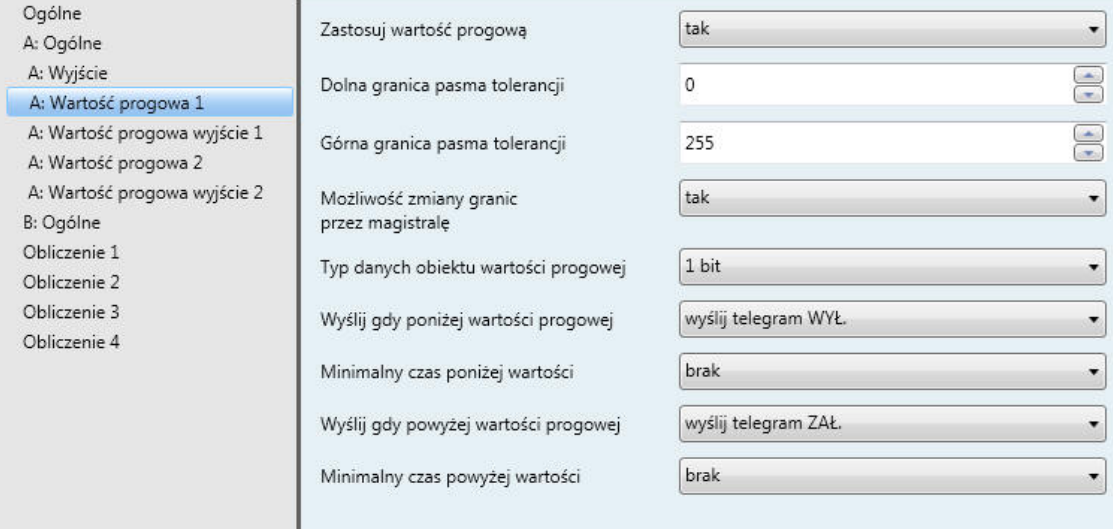

#### **Zastosuj wartość progową**

Opcje: nie tak

Ten parametr pozwala ustalić, czy powinna być zastosowana *wartość progowa 1*. W przypadku wyboru opcji *tak* jest wyświetlany obiekt komunikacyjny *Wartość progowa — Wejście A, wartość progowa 1*.

#### **Dolna granica pasma tolerancji Górna granica pasma tolerancji**

Opcje: W zależności od parametru [Wyślij wartość wyjściową jako](#page-22-0) w oknie parametrów *A: Ogólne*.

Przy użyciu tych dwóch parametrów ustawia się dolną i górną granicę pasma tolerancji.

**W celu uzyskania dalszych informacji zob.: [Załącznik](#page-62-0)**

#### **Uwaga**

W zależności od ustawienia parametru *Wyślij wartość wyjściową jako* w oknie parametrów *A: Ogólne* są ustawione wstępnie różne wartości graniczne.

### **Możliwość zmiany granic**

tak

**przez magistralę** Opcje: nie

Przy użyciu tego parametru określa się, czy istnieje *możliwość zmiany granic przez magistralę*. W przypadku wyboru opcji *tak* dodatkowo są wyświetlane obiekty komunikacyjne:

*Zmień — Wejście A, dolna granica wartości progowej 1* i *Zmień — Wejście A, górna granica wartości progowej 1*.

#### **Ważne**

Formaty wartości tych obiektów komunikacyjnych są takie same jak format ustawiony w przypadku parametru *Wyślij wartość wyjściową jako* w oknie parametrów *A: Ogólne*. Te wartości muszą być wysłane w tym samym formacie co wartość wyjściowa wejścia.

#### **Typ danych obiektu wartości progowej**

Opcje: 1 bit 1 bajt [0...255]

Jeżeli w przypadku parametru *Typ danych obiektu wartości progowej* ustawiono opcję *1 bit*, są wyświetlane następujące parametry:

#### **Wyślij gdy poniżej wartości progowej**

Opcje: nie wysyłaj telegramu wyślij telegram ZAŁ. wyślij telegram WYŁ.

#### **Wyślij gdy powyżej wartości progowej**

Opcje: nie wysyłaj telegramu wyślij telegram ZAŁ. wyślij telegram WYŁ.

- *nie wysyłaj telegramu:* Brak reakcji.
- *wyślij telegram ZAŁ.:* Nastąpi wysłanie telegramu o wartości 1.
- *wyślij telegram WYŁ.:* Nastąpi wysłanie telegramu o wartości 0.

#### **Minimalny czas poniżej wartości Minimalny czas powyżej wartości**

Opcje: brak 5/10/30 s 1/5/10/30 min 1//12/24 h

*brak:* Wartość progowa zostanie wysłana bezpośrednio.

Przy użyciu kolejnych opcji czasu można każdorazowo wybrać minimalny czas. Jeżeli w minimalnym czasie ponownie przypadnie warunek wysłania, wysłanie nie nastąpi.

Jeżeli w przypadku parametru *Typ danych obiektu wartości progowej* ustawiono opcję *1 bajt [0...255]*, wyświetlane są następujące parametry:

**Wyślij gdy poniżej wartości progowej [0...+255]** Opcje: 0...255

**Wyślij gdy powyżej wartości progowej [0...+255]** Opcje: 0...255

Wartość od 0 do 255 można wprowadzać w krokach co 1.

**Minimalny czas poniżej wartości Minimalny czas powyżej wartości**

Opcje: brak

 $\frac{1}{5}{10/30}$  s 1/5/10/30 min 1/6/12/24 h

 $\cdot$ *brak:* Wartość progowa zostanie wysłana bezpośrednio.

Przy użyciu kolejnych opcji czasu można każdorazowo wybrać minimalny czas. Jeżeli w minimalnym czasie ponownie przypadnie warunek wysłania, telegram nie zostanie wysłany.

#### <span id="page-43-0"></span>**3.2.9 Okno parametrów** *A: Wartość progowa wyjście 1*

Informacje poniżej obowiązują również w przypadku *A: Wartość progowa 2*.

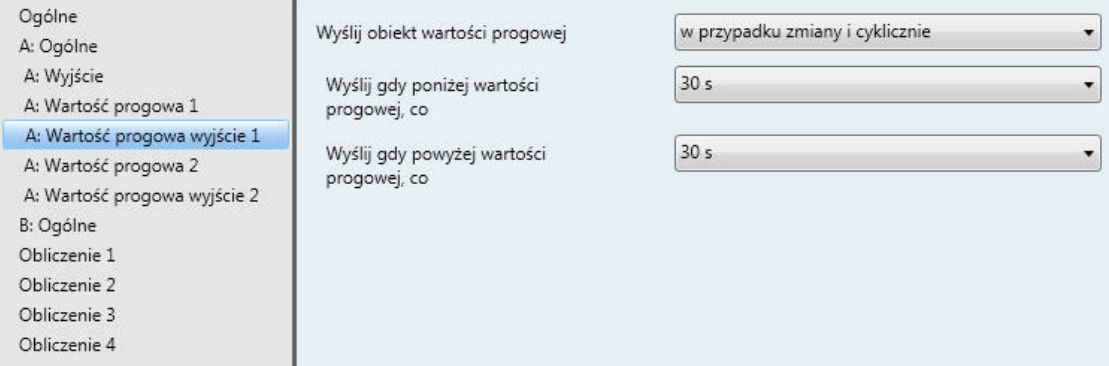

#### **Wyślij obiekt wartości progowej**

Opcje: w przypadku zmiany w przypadku zmiany i cyklicznie

Ten parametr służy do określania zachowania podczas wysyłania obiektu wartości progowej.

- *w przypadku zmiany:* Wartość obiektu wartości progowej zostanie wysłana w przypadku zmiany.
- *w przypadku zmiany i cyklicznie:* Wartość obiektu wartości progowej będzie wysyłana cyklicznie w przypadku zmiany. Wartość obiektu wartości progowej będzie wysyłana cyklicznie do czasu, gdy każdorazowo zostanie przekroczona z góry lub z dołu inna granica.

W przypadku tej opcji są wyświetlane następujące parametry:

**Wyślij gdy poniżej wartości progowej, co Wyślij gdy powyżej wartości progowej, co** Opcje: brak 5/10/30 s  $1/5/10/30$  min 1/6/12/24 h

Przy użyciu tych dwóch parametrów ustala się moment, w którym powinien być wysyłany cyklicznie telegram po osiągnięciu wartości poniżej dolnej granicy lub powyżej górnej granicy.

#### <span id="page-44-0"></span>**3.2.10 Okno parametrów** *A: Ogólne — bezpotencjałowe sczytanie styków*

Możliwości ustawień dla typu czujnika *bezpotencjałowe sczytanie styków*.

Informacje poniżej obowiązują również w przypadku okna parametrów *B: Ogólne*.

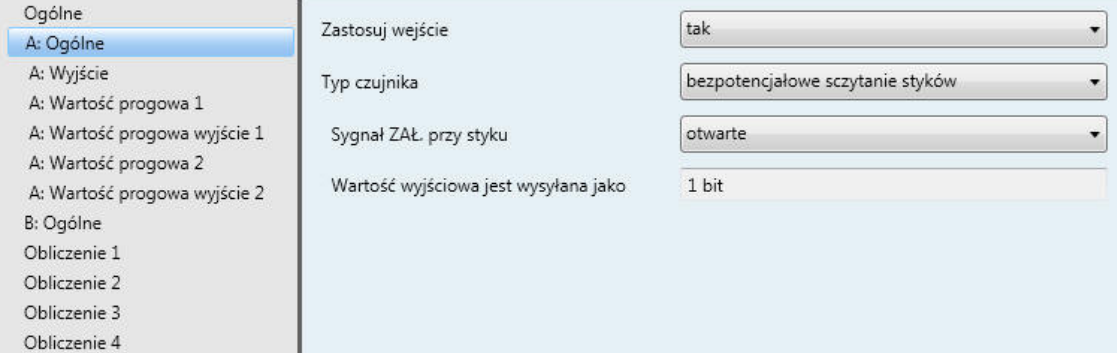

#### **Zastosuj wejście**

Opcje: nie tak

Przy użyciu tego parametru określa się zastosowanie wejścia A.

#### **Typ czujnika**

Opcje: Natężenie/napięcie/rezystancja Rezystancja zależna od temperatury bezpotencjałowe sczytanie styków

Przy użyciu tego parametru ustawia się *typ czujnika*.

#### **Sygnał ZAŁ. przy styku**

Opcje: zamknięte otwarte

Przy użyciu tego parametru ustawia się stan styków dla sygnału ZAŁ.

- *zamknięte:* Styk zostanie zamknięty w przypadku sygnału ZAŁ.
- *otwarte:* Styk zostanie otwarty w przypadku sygnału ZAŁ.

#### **Wartość wyjściowa jest wysyłana jako**

W przypadku tego parametru jest wstępnie ustawiona stała wartość 1 bit.

Wartość bit 0 = sygnał WYŁ.

Wartość bit 1 = sygnał ZAŁ.

#### <span id="page-45-0"></span>**3.2.11 Okno parametrów** *A: Wyjście*

To okno parametrów jest aktywne, jeżeli w przypadku parametru *Zastosuj wejście* w oknie parametrów *A: Ogólne* ustawiono wartość *tak*.

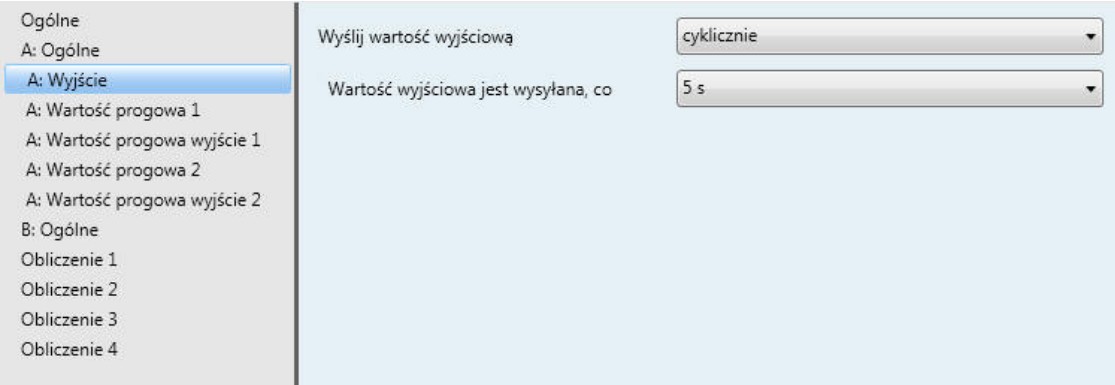

#### **Wyślij wartość wyjściową**

Opcje: na żądanie w przypadku zmiany cyklicznie w przypadku zmiany i cyklicznie

Ten parametr pozwala ustalić, w jaki sposób powinna być wysyłana wartość wyjściowa.

*na żądanie:* Wartość wyjściowa będzie wysyłana na żądanie.

W przypadku tej opcji jest wyświetlany obiekt komunikacyjny:

*Wartość wyjściowa — Wejście A*. Gdy w tym obiekcie komunikacyjnym zostanie odebrana wartość 1, do obiektu komunikacyjnego *Wartość wyjściowa — Wejście A* zostanie jeden raz wysłana bieżąca wartość wyjściowa.

- *w przypadku zmiany:* Wartość wyjściowa zostanie wysłana w przypadku zmiany.
- *cyklicznie:* Wartość wyjściowa będzie wysyłana cyklicznie.
- *w przypadku zmiany i cyklicznie:* Wartość wyjściowa będzie wysyłana cyklicznie w przypadku zmiany.

W przypadku opcji *w przypadku zmiany*, *cyklicznie* i *w przypadku zmiany i cyklicznie* są wyświetlane kolejne parametry.

#### **Wartość wyjściowa jest wysyłana, co**

Opcje: 5/10/30 s 1/5/10/30 min 1/6/12/24 h

Przy użyciu tego dodatkowego parametru ustawia się przedział, według którego powinna być wysyłana cyklicznie wartość.

#### <span id="page-46-0"></span>**3.2.12 Okno parametrów** *A: Wartość progowa 1*

Informacje poniżej obowiązują również w przypadku *A: Wartość progowa 2*.

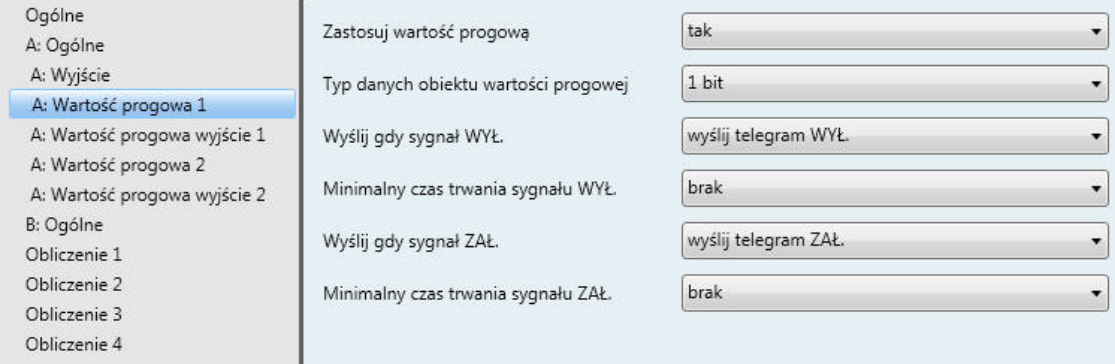

#### **Zastosuj wartość progową**

Opcje: nie tak

Ten parametr pozwala ustalić, czy powinna być zastosowana *wartość progowa 1*. W przypadku wyboru opcji *tak* jest wyświetlany obiekt komunikacyjny *Wartość progowa — Wejście A, wartość progowa 1*.

#### **Typ danych obiektu wartości progowej**

Opcje: 1 bit 1 bajt [0...+255]

Jeżeli w przypadku parametru *Typ danych obiektu wartości progowej* ustawiono opcję *1 bit*, są wyświetlane następujące parametry:

#### **Wyślij gdy sygnał WYŁ.**

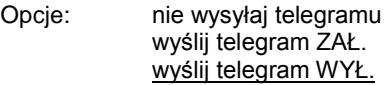

#### **Wyślij gdy sygnał ZAŁ.**

Opcje: nie wysyłaj telegramu wyślij telegram ZAŁ. wyślij telegram WYŁ.

- *nie wysyłaj telegramu:* Brak reakcji. l,
- *wyślij telegram ZAŁ.:* Nastąpi wysłanie telegramu o wartości 1.
- *wyślij telegram WYŁ.:* Nastąpi wysłanie telegramu o wartości 0.

#### **Minimalny czas trwania sygnału WYŁ. Minimalny czas trwania sygnału ZAŁ.**

5/10/30 s

Opcje: brak

1/5/10/30 min 1/6/12/24 h

*brak:* Wartość progowa zostanie wysłana bezpośrednio.

Przy użyciu kolejnych opcji czasu można każdorazowo wybrać minimalny czas. Jeżeli w minimalnym czasie ponownie przypadnie warunek wysłania, telegram nie zostanie wysłany.

Jeżeli w przypadku parametru *Typ danych obiektu wartości progowej* ustawiono opcję *1 bajt [0...255]*, wyświetlane są następujące parametry:

#### **Wyślij gdy sygnał WYŁ. [0...+255]** Opcje: 0...255

**Wyślij gdy sygnał ZAŁ. [0...+255]** Opcje: 0...255

Wartość od 0 do 255 można wprowadzać w krokach co 1.

#### **Minimalny czas trwania sygnału WYŁ. Minimalny czas trwania sygnału ZAŁ.**

Opcje: brak

 $\frac{1}{5}{10/30}$  s 1/5/10/30 min 1/6/12/24 h

*brak:* Wartość progowa zostanie wysłana bezpośrednio.

Przy użyciu kolejnych opcji czasu można każdorazowo wybrać minimalny czas. Jeżeli w minimalnym czasie ponownie przypadnie warunek wysłania, telegram nie zostanie wysłany.

#### <span id="page-48-0"></span>**3.2.13 Okno parametrów** *A: Wartość progowa wyjście 1*

#### Informacje poniżej obowiązują również w przypadku *A: Wartość progowa 2*.

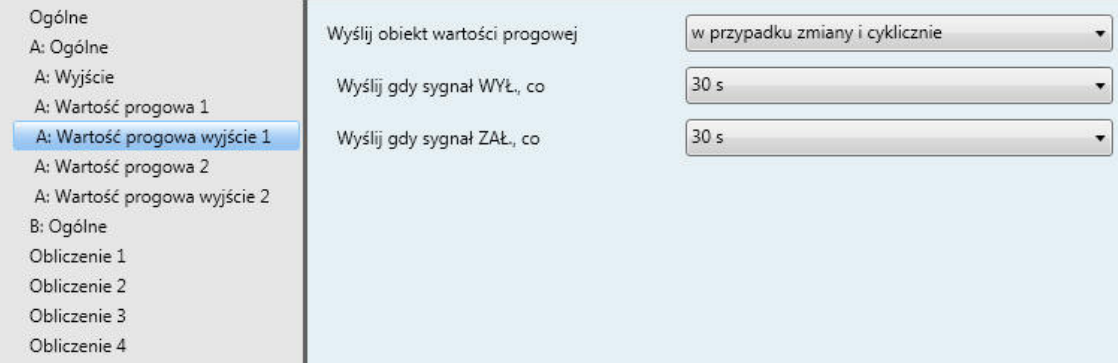

#### **Wyślij obiekt wartości progowej**

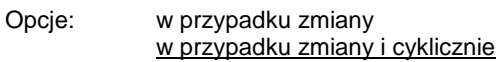

Ten parametr służy do określania zachowania podczas wysyłania obiektu wartości progowej.

- *w przypadku zmiany:* Obiekt wartości progowej zostanie wysłany w przypadku zmiany.
- *w przypadku zmiany i cyklicznie:* Obiekt wartości progowej będzie wysyłany cyklicznie w przypadku zmiany. Obiekt wartości progowej będzie wysyłany cyklicznie do czasu, gdy każdorazowo zostanie przekroczona z góry lub z dołu inna granica.

W przypadku tej opcji są wyświetlane następujące parametry:

**Wyslij gdy sygnal WYL., co Wyslij gdy sygnal ZAL., co** Opcje: brak 5/10/30 s 1/5/10/30 min 1/6/12/24 h

Przy użyciu tych dwóch parametrów ustala się moment, w którym powinien być wysyłany cyklicznie telegram po osiągnięciu wartości poniżej dolnej granicy lub powyżej górnej granicy.

#### <span id="page-49-0"></span>**3.2.14 Okno parametrów** *Obliczenie 1 — Typ obliczeń porównanie*

Informacje poniżej obowiązują również w przypadku okna parametrów *Obliczenie 2, 3* i *4*.

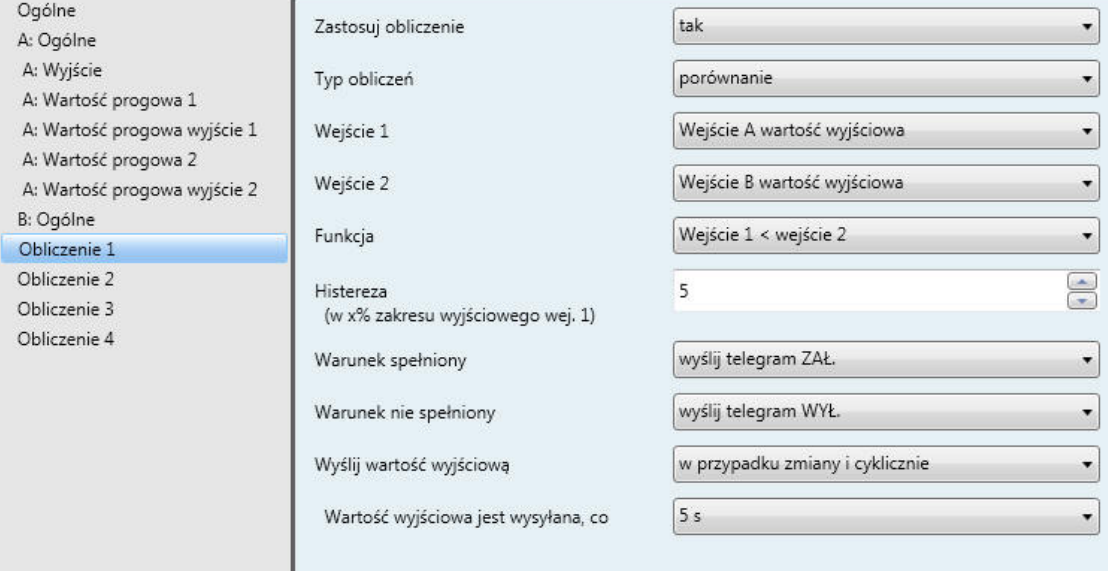

#### **Zastosuj obliczenie**

Opcje: nie tak

Ten parametr pozwala ustalić, czy powinno być zastosowane obliczenie 1. W przypadku wyboru opcji *tak* jest wyświetlany obiekt komunikacyjny *Wyślij wartość wyjściową — Obliczenie 1*.

#### **Typ obliczeń**

Opcje: porównanie arytmetycznie

Przy użyciu tego parametru ustawia się typ obliczeń.

- *porównanie:* Porównanie dwóch wartości wyjściowych.
- *arytmetycznie:* Powiązanie arytmetyczne dwóch wartości wyjściowych.

### **Wejście 1**

Opcje: Wejście A, wartość wyjściowa Wejście B, wartość wyjściowa

#### **Wejście 2**

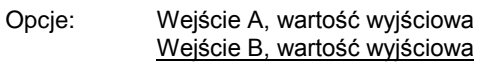

Przy użyciu tych dwóch parametrów do wejść 1 i 2 przypisuje się wartości obiektów do porównania.

#### **Funkcja**

Opcje: Wejście 1 < wejście 2 Wejście 1 > wejście 2 Wejście 1 = wejście 2

Przy użyciu tego parametru ustala się jedną z trzech funkcji porównawczych do wyboru. Wejście 1 jest mniejsze niż wejście 2, Wejście 1 jest większe niż wejście 2 lub Wejście 1 jest równe wejściu 2.

#### **Histereza**

 **(w x% zakresu wyjściowego wej. 1)**

Opcje: 1...5...100

Ustawienie tego parametru pozwala ustalić pasmo histerezy, w zależności od zakresu wyjściowego wejścia 1.

#### **Warunek spełniony**

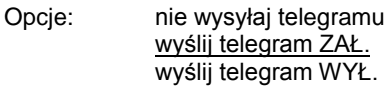

#### **Warunek nie spełniony**

Opcje: nie wysyłaj telegramu wyślij telegram ZAŁ. wyślij telegram WYŁ.

Przy użyciu tych dwóch parametrów ustala się telegramy, które zostaną wysłane, jeżeli funkcja porównawcza (warunek) zostanie spełniona lub nie zostanie spełniona. Telegram zostanie wysłany do magistrali przez obiekt komunikacyjny *Wyślij wartość wyjściową — Obliczenie 1*.

#### **Wyślij wartość wyjściową**

Opcje: w przypadku zmiany w przypadku zmiany i cyklicznie

Ten parametr pozwala ustalić, w jaki sposób powinna być wysyłana *wartość wyjściowa*.

- *w przypadku zmiany:* Wartość wyjściowa zostanie wysłana w przypadku zmiany.
- *w przypadku zmiany i cyklicznie:* Wartość wyjściowa będzie wysyłana cyklicznie w przypadku zmiany. W przypadku tej opcji jest wyświetlany kolejny parametr:

#### **Wartość wyjściowa jest wysyłana, co**

Opcje: 5/10/30 s 1/5/10/30 min 1/6/12/24 h

Przy użyciu tego dodatkowego parametru ustawia się przedział, według którego powinna być wysyłana cyklicznie wartość.

Informacje poniżej obowiązują również w przypadku parametrów *Obliczenie 2, 3* i *4*.

#### <span id="page-51-0"></span>**3.2.15 Okno parametrów** *Obliczenie 1 — Typ obliczeń arytmetycznie*

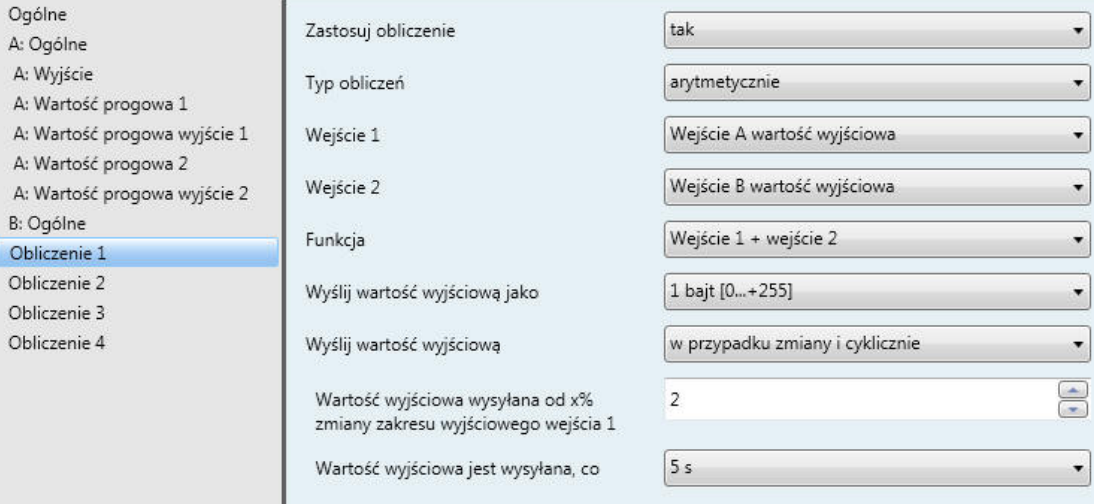

#### **Zastosuj obliczenie**

Opcje: nie

tak

Ten parametr pozwala ustalić, czy powinno być zastosowane obliczenie 1. W przypadku wyboru opcji *tak* jest wyświetlany obiekt komunikacyjny *Wyślij wartość wyjściową — Obliczenie 1*.

#### **Typ obliczeń**

Opcje: porównanie arytmetycznie

Przy użyciu tego parametru ustawia się typ obliczeń.

Przy użyciu tego parametru ustawia się typ obliczeń.

- *porównanie*: Porównanie dwóch wartości wyjściowych l,
- *arytmetycznie*: Powiązanie arytmetyczne dwóch wartości wyjściowych

#### **Wejście 1**

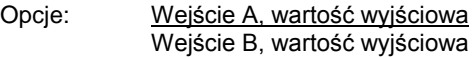

#### **Wejście 2**

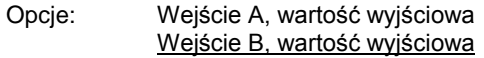

Przy użyciu tych dwóch parametrów do wejść 1 i 2 przypisuje się wartości obiektów do porównania.

#### **Funkcja**

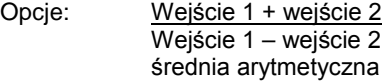

- *Wejście 1 + wejście 2:* Wejście 1 i wejście 2 zostaną zsumowane.
- *Wejście 1 – wejście 2:* Od wejścia 1 zostanie odjęte wejście 2.
- *średnia arytmetyczna:* Na podstawie wartości Wejście 1 i Wejście 2 zostanie wyznaczona średnia arytmetyczna.

#### **Wyślij wartość wyjściową jako**

- Opcje: 1 bajt [0...+255] 1 bajt [-128...+127] 2 bajty [0...+65.535]
	- 2 bajty [-32.768...+32.767]
	- 2 bajty [zmiennoprzecinkowa EIB]
	- 4 bajty [zmiennoprzecinkowa IEEE]

Ten parametr pozwala ustalić, w jakim formacie powinna być wysyłana *wartość wyjściowa*.

#### **Ważne**

W przypadku tego ustawienia zakłada się, że wynik obliczenia będzie pasować do ustawionego formatu. W przeciwnym razie wynik zostanie obcięty.

Aby zapewnić pełne współdziałanie z innymi uczestnikami KNX, należy wybrać dla wyjścia tylko ten typ danych, który zgodnie ze standardem KONNEX jest dozwolony dla obliczanej wielkości fizycznej.

#### **Wyślij wartość wyjściową**

Opcje: w przypadku zmiany cyklicznie w przypadku zmiany i cyklicznie

Ten parametr pozwala ustalić, w jaki sposób powinna być wysyłana wartość wyjściowa.

- *w przypadku zmiany:* Wartość wyjściowa zostanie wysłana w przypadku zmiany.
- *cyklicznie:* Wartość wyjściowa będzie wysyłana cyklicznie.
- *w przypadku zmiany i cyklicznie:* Wartość wyjściowa będzie wysyłana cyklicznie i w przypadku zmiany.

W przypadku opcji *w przypadku zmiany i cyklicznie* są wyświetlane kolejne parametry:

#### **Wartość wyjściowa jest wysyłana, co**

Opcje: 5/10/30 s

1/5/10/30 min 1/6/12/24 h

Przy użyciu tego dodatkowego parametru ustawia się przedział, według którego powinna być wysyłana cyklicznie wartość.

### **Wartość wyjściowa wysyłana od x%**

**zmiany zakresu wyjściowego wejścia 1**

Opcje: 1...2...100

Ten parametr pozwala ustalić, od jakiej zmiany procentowej zakresu wyjściowego wejścia 1 powinna być wysyłana *wartość wyjściowa obliczenia x*.

W przypadku opcji 2 wartość wyjściowa będzie wysyłana od 2-procentowej zmiany *wartości wyjściowej obliczenia x*.

#### **Ważne**

Zakres wyjściowy czujnika PT100 na wejściu A wynosi -50…+150°C. W związku z tym zakres wyjściowy wynosi 200°C. 2% z tego to 4°C, tzn. wartość wyjściowa obliczenia x będzie wysyłana od zmiany +/-4°C.

### <span id="page-54-0"></span>**3.3 Obiekty komunikacyjne**

### <span id="page-54-1"></span>**3.3.1 Wejście A**

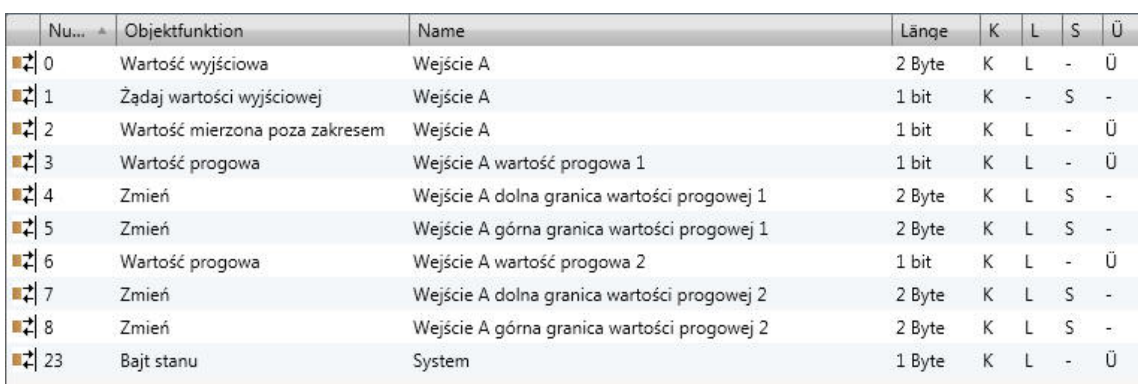

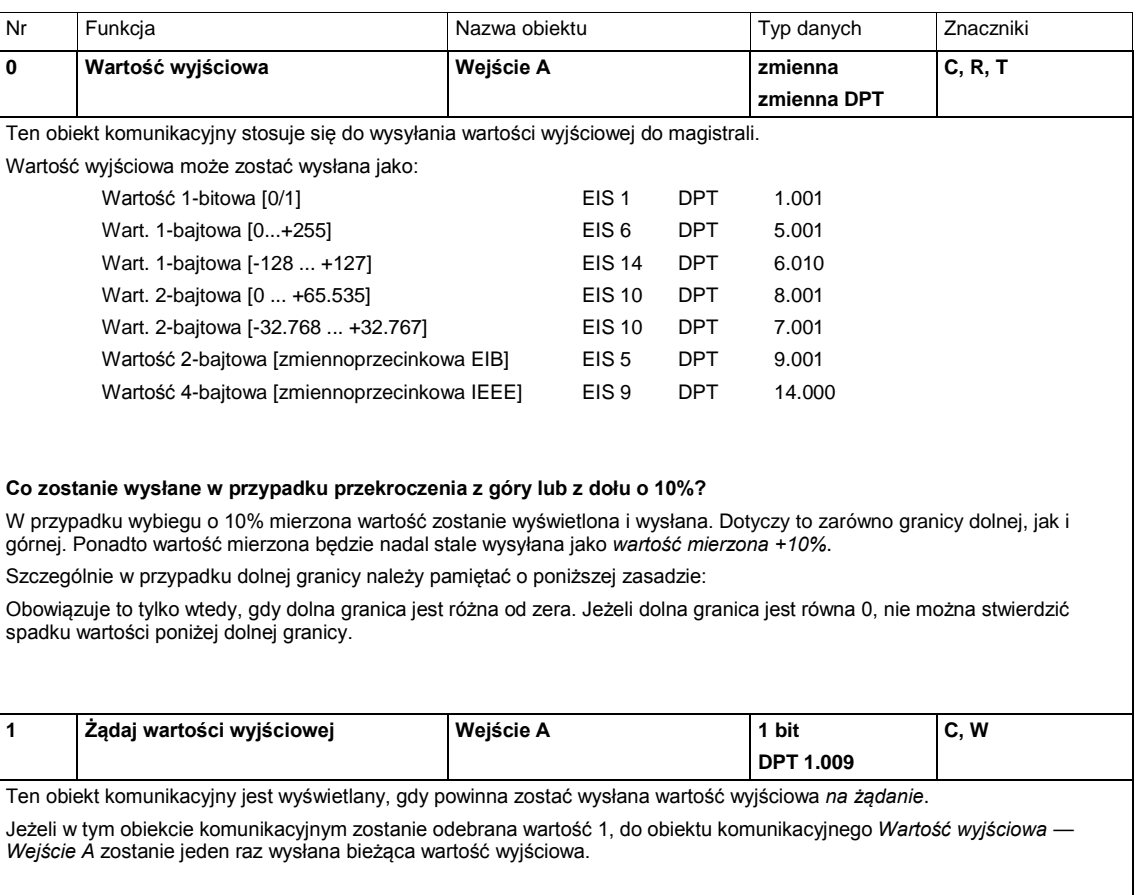

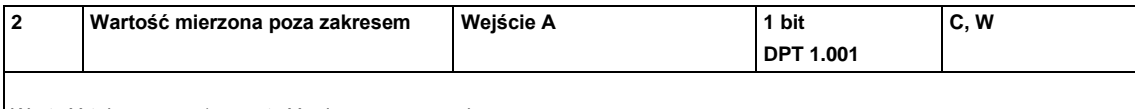

Wartość telegramu: 1 = wartość mierzona poza zakresem 0 = wartość mierzona w zakresie

Ten obiekt komunikacyjny pozwala na rozpoznanie przerwania przewodu lub zwarcia czujnika. Rozpoznanie przerwania przewodu, np. w przypadku 1–10 V lub 4–20 mA. Kontrola zostanie przeprowadzona ponownie podczas każdego pomiaru.

#### **Przykład**

Do wejścia analogowego zostanie podłączony czujnik wiatru o sygnale czujnika 4–20 mA i zakresie pomiarowym 0…40 m/s. Zakres wyjściowy 16 mA (20–4 mA)

#### **Górna granica pomiaru**

Obiekt komunikacyjny *Wartość mierzona poza zakresem* zostanie wysłany w przypadku przekroczenia górnej granicy pomiaru o 5%, tzn. 16,8 mA (16 mA + 5%).

#### **Dolna granica pomiaru**

Obiekt komunikacyjny *Wartość mierzona poza zakresem* zostanie wysłany w przypadku spadku poniżej dolnej granicy pomiaru o 5%, tzn. 3,8 mA (4 mA – 5%).

#### **Kiedy zostanie wysłana wartość tego obiektu komunikacyjnego?**

Wartość mierzona poza zakresem zostanie wysłana, gdy wartość mierzona przekroczy z góry lub z dołu górną lub dolną granicę o 5%.

Szczególnie w przypadku dolnej granicy należy pamiętać o poniższej zasadzie:

Obowiązuje to tylko wtedy, gdy dolna granica jest różna od zera. Jeżeli dolna granica jest równa 0, nie można stwierdzić spadku wartości poniżej dolnej granicy.

#### **Zachowanie w przypadku PT100 lub PT1000?**

Podczas obliczania maksymalnych i minimalnych wartości wyjściowych w przypadku PT100/1000 obowiązuje poniższa zasada:

Najmniejsza wymierna rezystancja w przypadku PT100 wynosi ok. 80 Ω (w przypadku PT1000 — 800 Ω) i odpowiada w przybliżeniu -50°C.

Największa wymierna rezystancja w przypadku PT100 wynosi ok. 157 Ω (w przypadku PT1000 — 1570 Ω) i odpowiada w przybliżeniu +150°C.

#### **Ważne**

Od zmierzonej rezystancji odejmuje się sparametryzowaną rezystancję przewodu doprowadzającego. Później do wyniku dodaje się sparametryzowany uchyb ustalony temperatury.

W zależności od parametryzacji rezystancji przewodów doprowadzających i uchybu ustalonego temperatury otrzymywane są różne wartości minimalne i maksymalne.

W przypadku przerwania przewodu w czujniku zostanie wysłana możliwie najwyższa dodatnia wartość temperatury w °C. W przypadku zwarcia czujnika zostanie wysłana możliwie najniższa ujemna wartość temperatury w °C. Wysyłane wartości temperatur są zależne np. od zastosowanego czujnika temperatury, błędu przewodu, temperatur otoczenia itd.

#### **Zachowanie w przypadku styku bezpotencjałowego?**

W przypadku tego wyboru obiekt komunikacyjny nie działa.

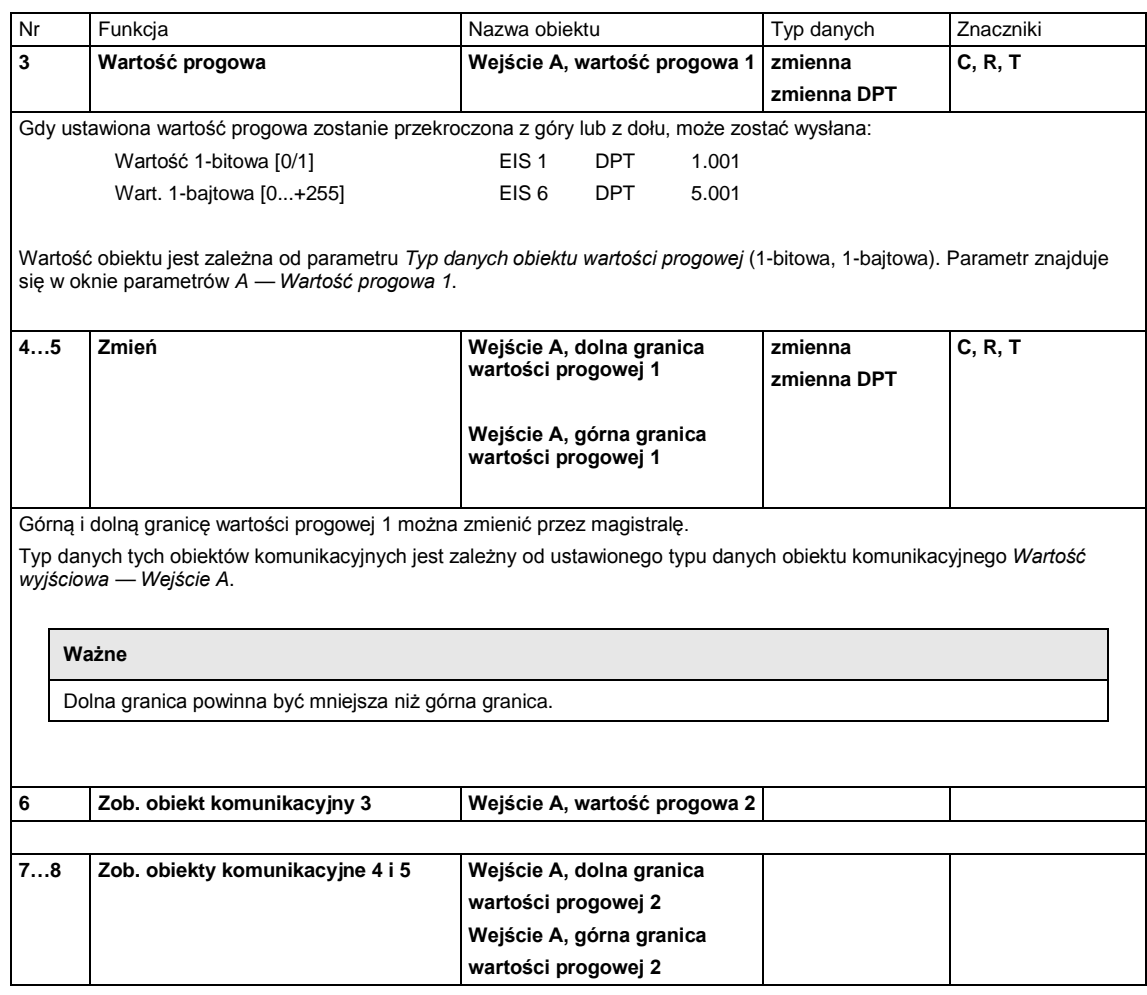

### <span id="page-56-0"></span>**3.3.2 Wejście B**

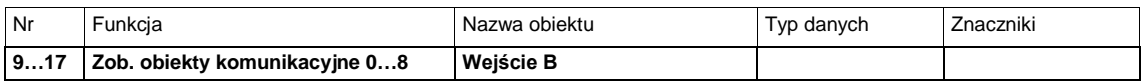

### <span id="page-57-0"></span>**3.3.3 Obliczenie 1**

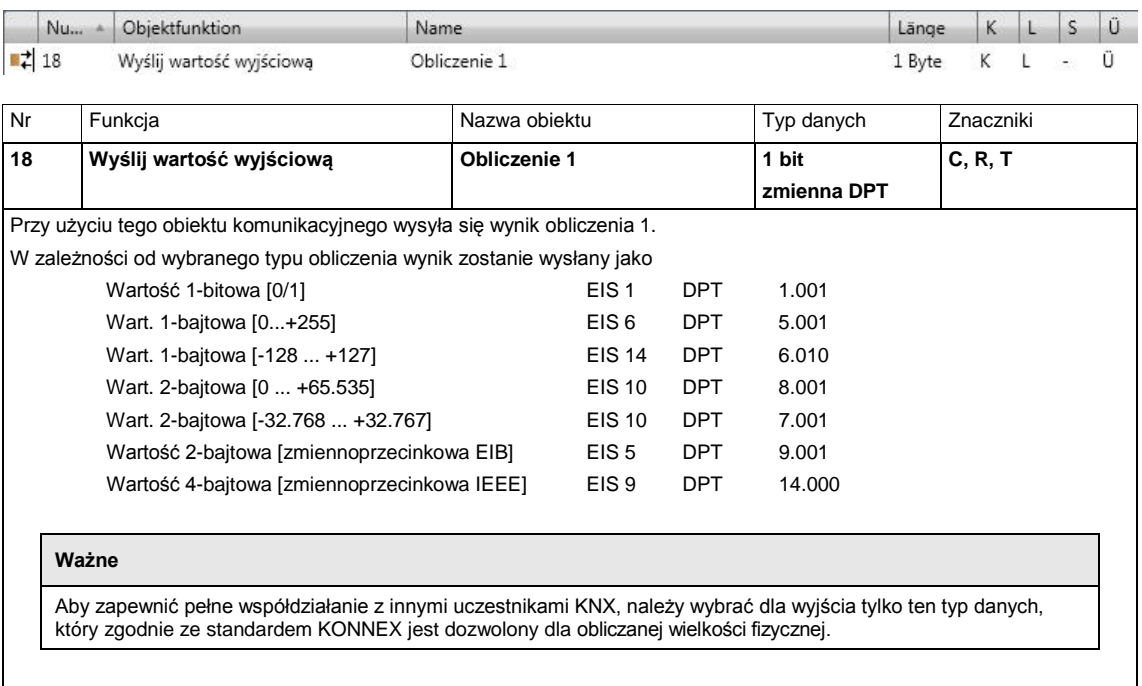

### <span id="page-57-1"></span>**3.3.4 Obliczenie 2, 3 i 4**

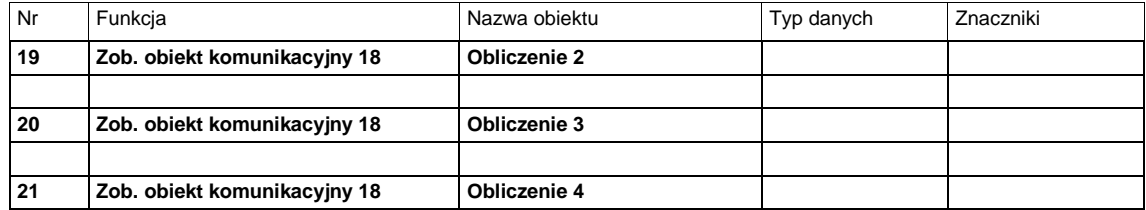

### <span id="page-58-0"></span>**3.3.5 Ogólne**

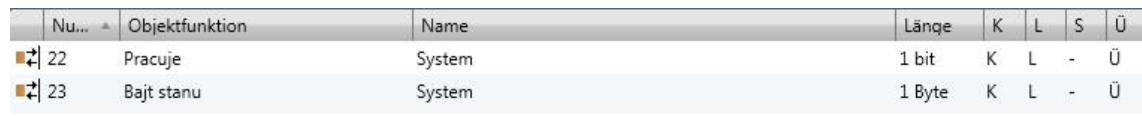

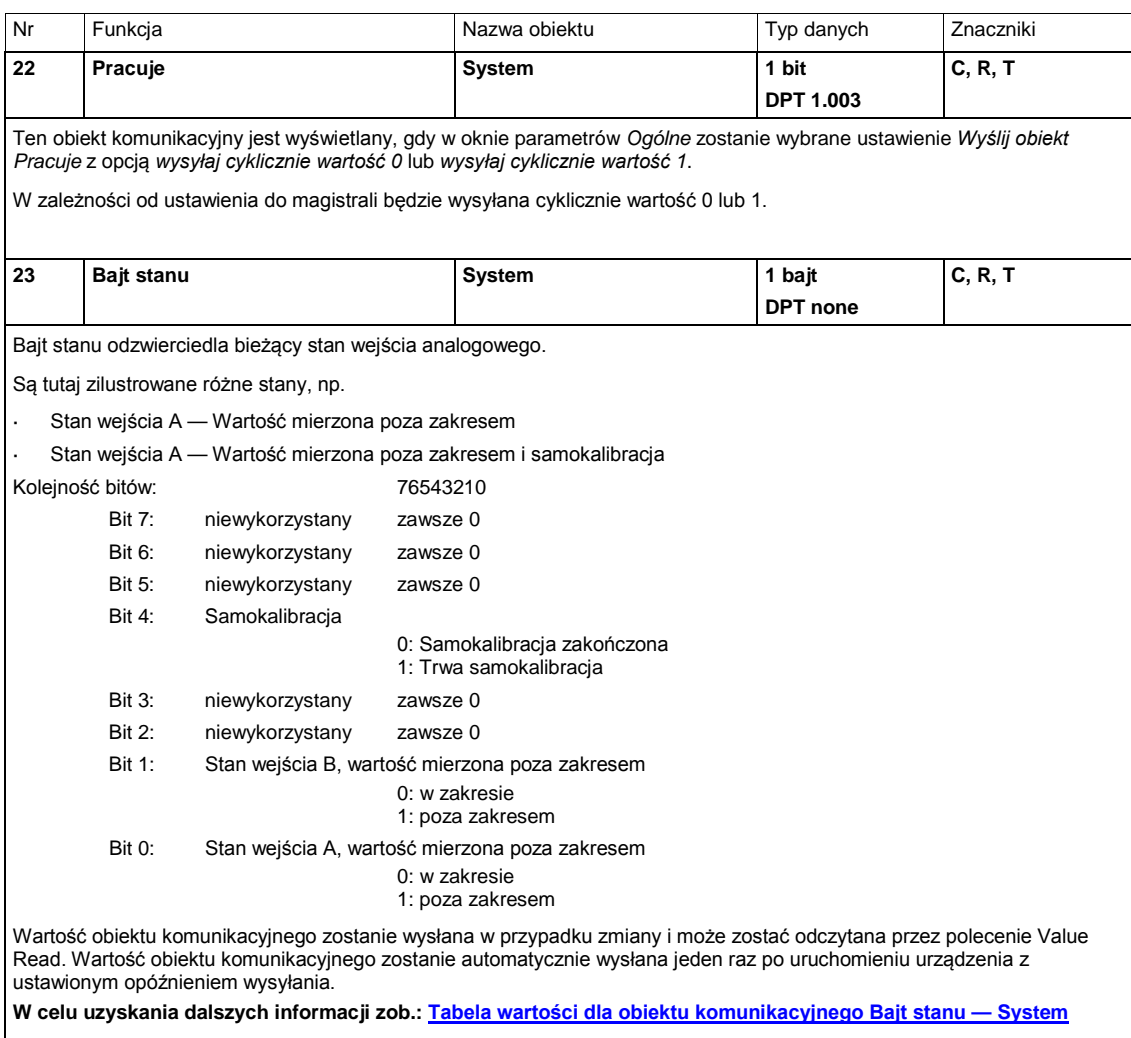

# ABB i-bus® KNX Planowanie i zastosowanie

### <span id="page-60-0"></span>**4 Planowanie i zastosowanie**

### <span id="page-60-1"></span>**4.1 Opis funkcji wartości progowej**

**Jak działa funkcja wartości progowej?**

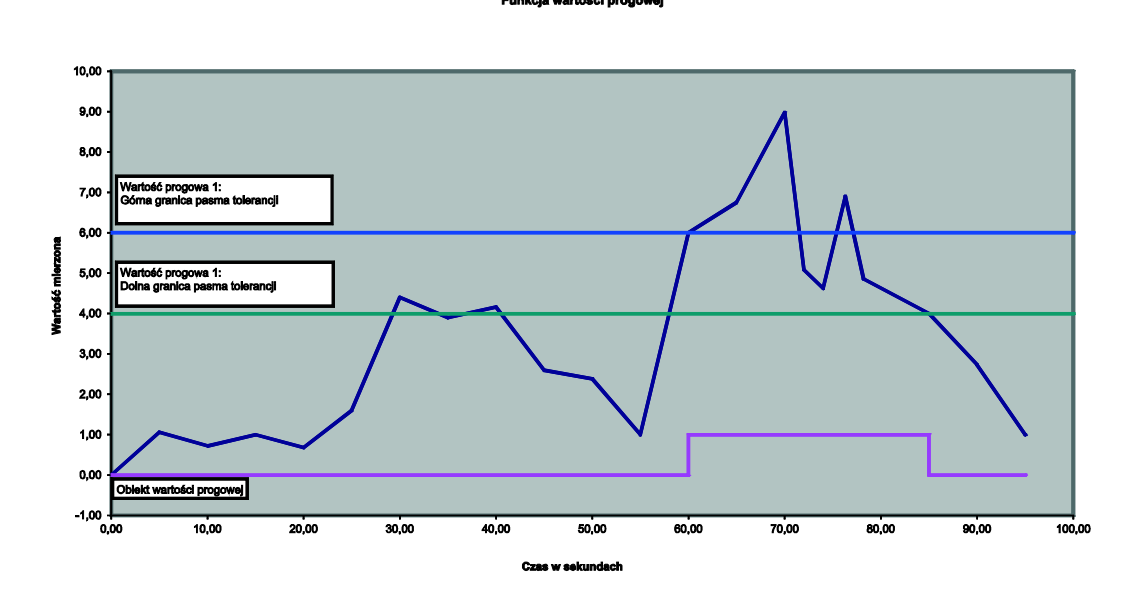

#### **Ustawienia**

- Obiekt komunikacyjny Wartość progowa jest ustawiony na wartość 1-bitową.
- W przypadku spadku poniżej wartości progowej zostanie wysłany telegram WYŁ., a w przypadku przekroczenia wartości progowej zostanie wysłany telegram ZAŁ.

W przykładzie na powyższej ilustracji mierzona wartość zaczyna się "gdzieś" koło 0. Obiekt komunikacyjny dla parametru *Wartość progowa 1* ma wartość 0 i będzie wysyłany cyklicznie, jeżeli takie będą ustawienia w aplikacji.

Dopóki wartość mierzona nie przekroczy górnej granicy wartości progowej 1, obiekt komunikacyjny *Wartość progowa 1* będzie mieć wartość 0.

Gdy wartość mierzona przekroczy górną granicę wartości progowej 1, obiekt komunikacyjny *Wartość progowa 1* będzie mieć wartość 1.

Wartość 1 pozostanie w obiekcie komunikacyjnym Wartość progowa 1, aż wartość mierzona ponownie spadnie poniżej dolnej granicy wartości progowej 1.

### <span id="page-62-0"></span>**A Załącznik**

### <span id="page-62-1"></span>**A.1 Zakres dostawy**

Wejście analogowe jest dostarczane z przedstawionymi poniżej częściami. Należy sprawdzić zakres dostawy zgodnie z poniższą listą:

AE/A 2.1, wejście analogowe, natynkowe (1 szt.), w tym

Zaślepki nr 1, otwarte, GHQ5006611P1 (2 szt.)

Zaślepki nr 2, zamknięte, GHQ5006611P2 (2 szt.)

- Instrukcja użytkowania i montażu (1 szt.)
- Zacisk przyłączeniowy do magistrali (1 szt.)
- Zacisk przyłączeniowy do czujnika (1 szt.)
- Opaski zaciskowe do odciążenia kabli (4 szt.)
- Zaślepki nr 1, otwarte, GHQ5006611P1 (2 szt.)
- 4 śruby i 4 łączniki S6, 2CDG 924 002 B001 (1 opak.)

### **Uwaga**

Aby zapewnić ochronę IP54, należy stosować wyłącznie dostarczone zaślepki.

W przypadku niestosowania tych zaślepek do obudowy może przedostać się wilgoć i/lub woda. Spowoduje to uszkodzenie urządzenia.

### <span id="page-63-0"></span>**A.2 Tabela wartości dla obiektu komunikacyjnego** *Bajt stanu — System*

**nr <sup>7</sup> <sup>6</sup> <sup>5</sup> <sup>4</sup> <sup>3</sup> <sup>2</sup> <sup>1</sup> <sup>0</sup> Bit** 

**Stan wejścia A**

Stan wejścia A

a di serie della contra

T T

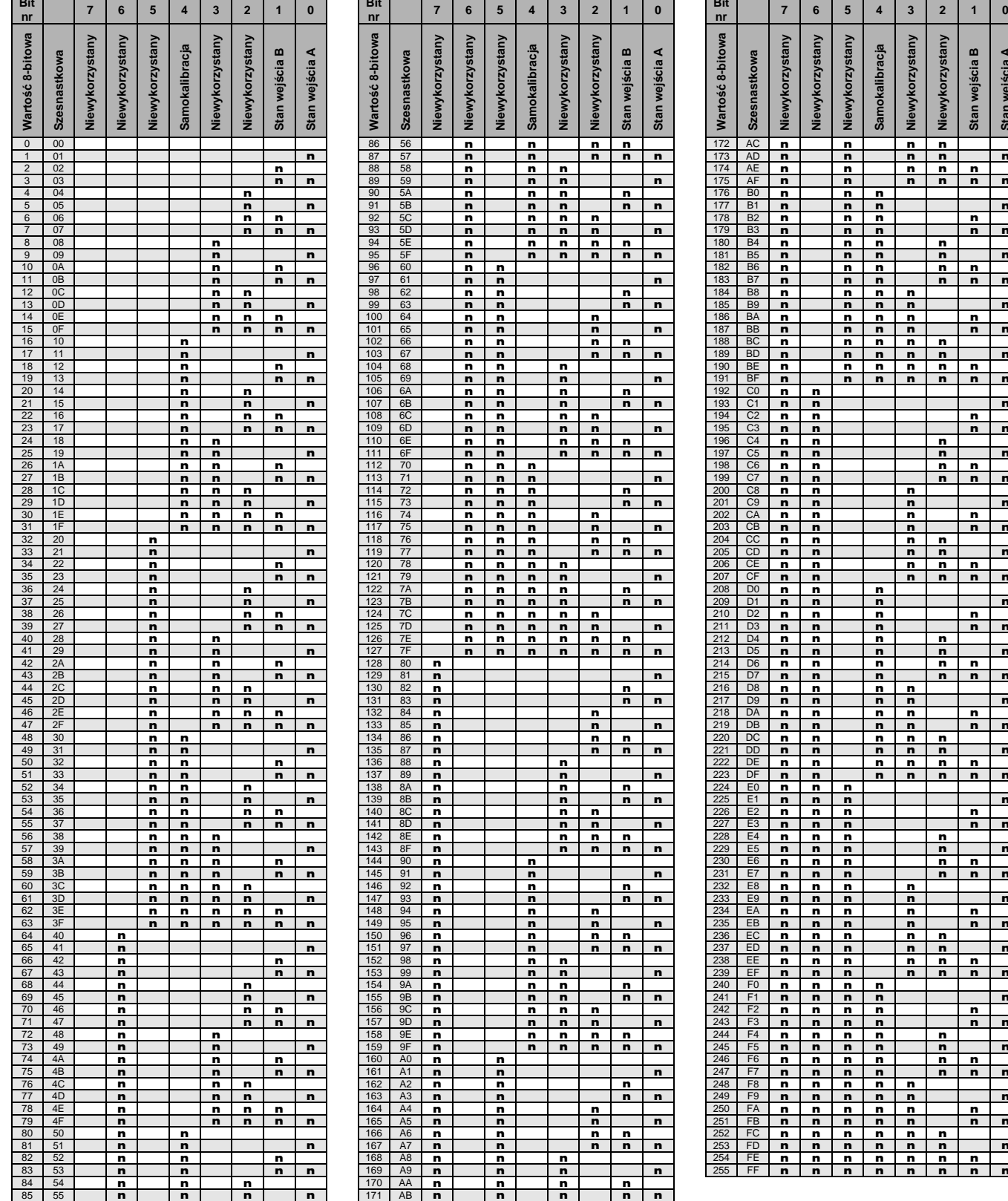

pusty = wartość 0

n = wartość 1, dotyczy

### <span id="page-64-0"></span>**A.3 Przeliczanie °C i °F**

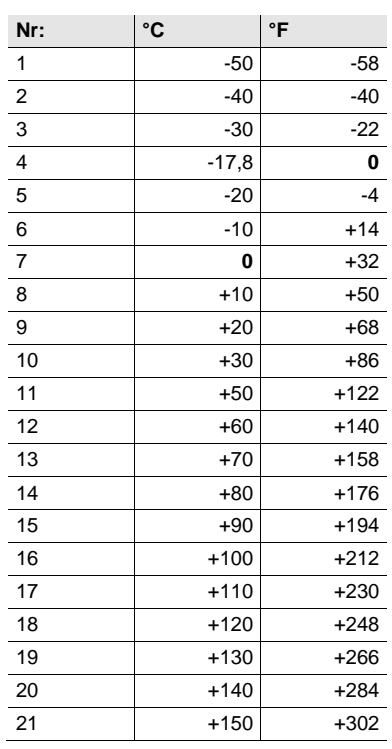

#### **Formuła przeliczenia**

Stopnie Celsjusza na stopnie Fahrenheita

Temperatura w °F = ((T w stopniach Celsjusza x 9) / 5) + 32 Stopnie Fahrenheita na stopnie Celsjusza

Temperatura w  $°C = (T w stopniach Fahrenheita – 32) x 5 / 9$ 

### <span id="page-65-0"></span>**A.4 Dane do zamówienia**

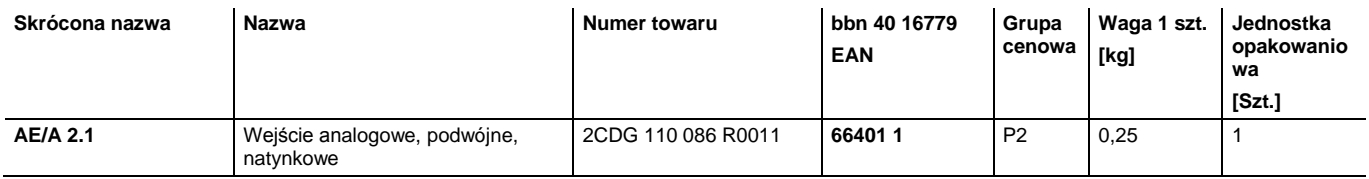

# Kontakt

 $\sqrt{ }$ 

#### **ABB STOTZ-KONTAKT GmbH**

Eppelheimer Straße 82 69123 Heidelberg, Niemcy Telefon: +49 (0)6221 701 607 Telefaks: +49 (0)6221 701 724 E-mail: knx.marketing@de.abb.com

**Więcej informacji i osoby do kontaktu: www.abb.com/knx**

#### **Uwaga:**

- 1

Zastrzegamy sobie prawo do zmian technicznych produktów oraz zmian w treści tego dokumentu bez uprzedzenia. Podczas składania zamówień decydujące

znaczenie mają każdorazowo uzgodnione właściwości. ABB AG nie ponosi żadnej odpowiedzialności za ewentualne błędy lub braki w tym dokumencie.

Zastrzegamy wszelkie prawa do tego dokumentu oraz zawartych w nim przedmiotów i ilustracji. Powielanie, udostępnianie osobom trzecim lub wykorzystanie jego treści (również części) bez uzyskania wcześniejszej pisemnej zgody ABB AG jest zabronione.

Copyright© 2012 ABB Wszelkie prawa zastrzeżone

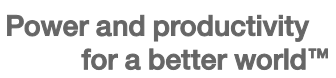

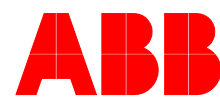